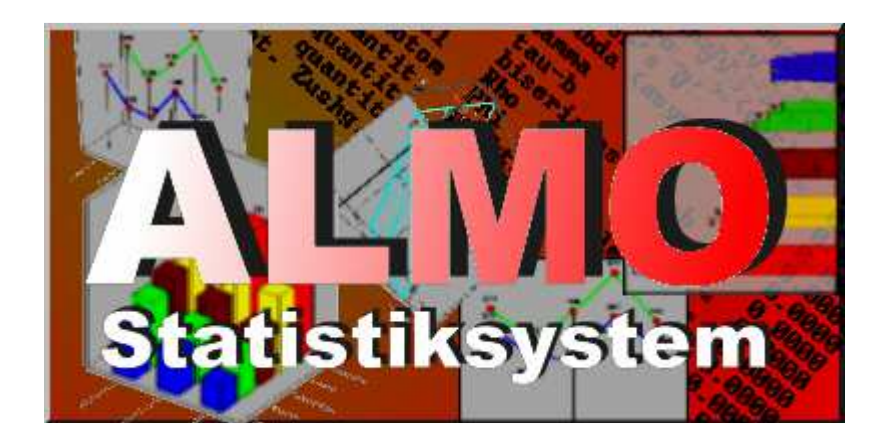

# **Nichtparametrische Verfahren**

**Mann-Whitney U-Test Kruskal-Wallis H-Test und andere** 

Kurt Holm

Almo Statistik-System www.almo-statistik.de holm@almo-statistik.de kurt.holm@jku.at

2014

Im Text wird häufig auf das Dokument **P0** Bezug genommen. Dabei handelt es sich um das Almo-Dokument "Arbeiten mit Almo.PDF" (Dokument 0).

#### **Weitere Almo-Dokumente**

Die folgenden Dokumente können alle von der Handbuchseite in www.almo-statistik.de heruntergeladen werden

```
0. Arbeiten mit Almo.PDF (1 MB)
1a. Eindimensionale Tabellierung.PDF (1,8 MB) 
1b. Zwei- und drei-dimensionale Tabellierung.PDF (1.1 MB) 
2. Beliebig-dimensionale Tabellierung.PDF (1.7 MB)
3. Nicht-parametrische Verfahren.PDF (0.9 MB) 
4. Kanonische Analysen.PDF (1.8 MB) 
    Diskriminanzanalyse.PDF (1.8 MB) 
     enthält: Kanonische Korrelation, Diskriminanzanalyse, bivariate 
    Korrespondenzanalyse, optimale Skalierung 
5. Korrelation.PDF (1.4 MB) 
6. Allgemeine multiple Korrespondenzanalyse.PDF (1.5 MB) 
7. Allgemeines ordinales Rasch-Modell.PDF (0.6 MB)
7a. Wie man mit Almo ein Rasch-Modell rechnet.PDF (0.2 MB) 
8. Tests auf Mittelwertsdifferenz, t-Test.PDF (1,6 MB) 
9. Logitanalyse.pdf (1,2MB) enthält Logit- und Probitanalyse 
10. Koeffizienten der Logitanalyse.PDF (0,06 MB) 
11. Daten-Fusion.PDF (1,1 MB) 
12. Daten-Imputation.PDF (1,3 MB) 
13. ALM Allgemeines Lineares Modell.PDF (2.3 MB) 
13a. ALM Allgemeines Lineares Modell II.PDF (2.7 MB) 
14. Ereignisanalyse: Sterbetafel-Methode, Kaplan-Meier-Schätzer, 
     Cox-Regression.PDF (1,5 MB) 
15. Faktorenanalyse.PDF (1,6 MB) 
16. Konfirmatorische Faktorenanalyse.PDF (0,3 MB) 
17. Clusteranalyse.PDF (3 MB) 
18. Pisa 2012 Almo-Daten und Analyse-Programme.PDF (17 KB) 
19. Guttman- und Mokken-Skalierung.PFD (0.8 MB) 
20. Latent Structure Analysis.PDF (1 MB) 
21. Statistische Algorithmen in C (80 KB)
22. Conjoint-Analyse (PDF 0,8 MB) 
23. Ausreisser entdecken (PDF 170 KB) 
24. Statistische Datenanalyse Teil I, Data Mining I
25. Statistische Datenanalyse Teil II, Data Mining II 
26. Statistische Datenanalyse Teil III, Arbeiten mit Almo- 
     Datenanalyse-System 
27. Mehrfachantworten, Tabellierung von Fragen mit 
     Mehrfachantworten (0.8 MB) 
28. Metrische multidimensionale Skalierung (MDS) (0,4 MB) 
29. Metrisches multidimensionales Unfolding (MDU) (0,6 MB) 
30. Nicht-metrische multidimensionale Skalierung (MDS) (0,5 MB 
31. Pfadanalyse als wiederholte Regressionsanalyse (0,7 MB)
```
32. Datei-Operationen mit Almo (1,1 MB)

# Inhalt

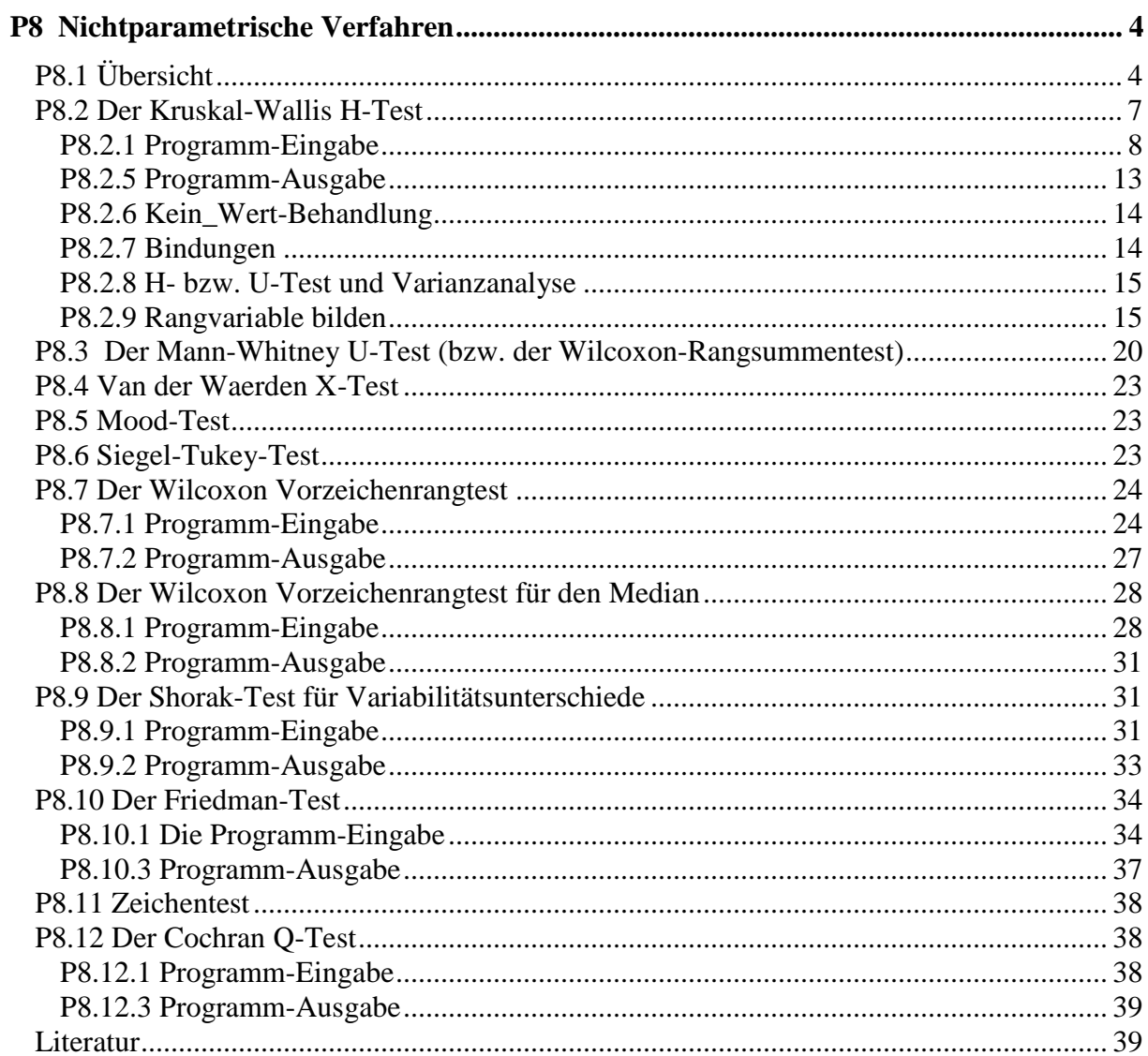

# **P8 Nichtparametrische Verfahren**

Almo-Programm P8 "Nichtparametrische Verfahren" enthält folgende Verfahren:

- 1. H-Test nach Kruskal-Wallis
- 2. U-Test nach Mann-Whitney. Der Wilcoxon-Rangsummentest (nicht zu verwechseln mit dem Wilcoxon-Test im Programm 10) ist identisch mit dem U-Test. Beide sind ein Sonderfall des H-Test (für den Fall, dass die nominale Variable nur 2 Ausprägungen besitzt).
- 3. van der Waerden X-Test
- 4. Siegel-Tukey-Test auf Variabilitätsunterschiede
- 5. Mood-Test auf Variabilitätsunterschiede
- 6. Der Wilcoxon Vorzeichenrangtest (auch für den Median)
- 7. Der Wilcoxon Vorzeichenrangtest für den Median
- 8. Der Shorak-Test
- 9. Friedman-Test Gleichzeitig wird im Rahmen des Friedmann-Test berechnet. a. der Konkordanzkoeffizient W

b. der durchschnittliche Spearman'sche Rangkorrelationskoeffizient.

- 10. Zeichentest. Der Zeichentest kann als ein Sonderfall des Friedman-Tests begriffen werden, und zwar für den Fall, dass nur 2 Messungen vorliegen.
- 11. Q-Test nach Cochran.

# **P8.1 Übersicht**

ALMO enthält neben diesen Verfahren weitere nichtparametrische Verfahren in anderen Almo-Programmen. Wir geben im folgenden einen Überblick.

#### **Ein-Stichprobentests**

- 1. Binomialtest in Almo-Programm P4
- 2. Chi-Quadrat-Anpassungstest auf Normal- und Gleichverteilung in P4
- 3. Kolmogorov-Smirnov-Einstichprobentest zur Überprüfung der Normal- und Gleichverteilung in P4
- 4. Konfigurationsfrequenzanalyse in P10 und P11

**Beispiel:** Almo besteht aus mehreren Programm-Modulen. Sie sind durchnummeriert mit P1, P2, P3 usw. Der Binomialtest ist im Almo-Programm P4 enthalten. Zu diesem gehören alle Programm-Masken mit der Nummer 4. Dies sind z.B. Prog04m1, Prog04m2 usw. In mindestens einem dieser Masken ist der Binomialtest (als Option) enthalten. Wie der Binomialtest konkret in Almo gefunden wird, zeigen wir anschliessend

### **Zwei-Stichprobentests**

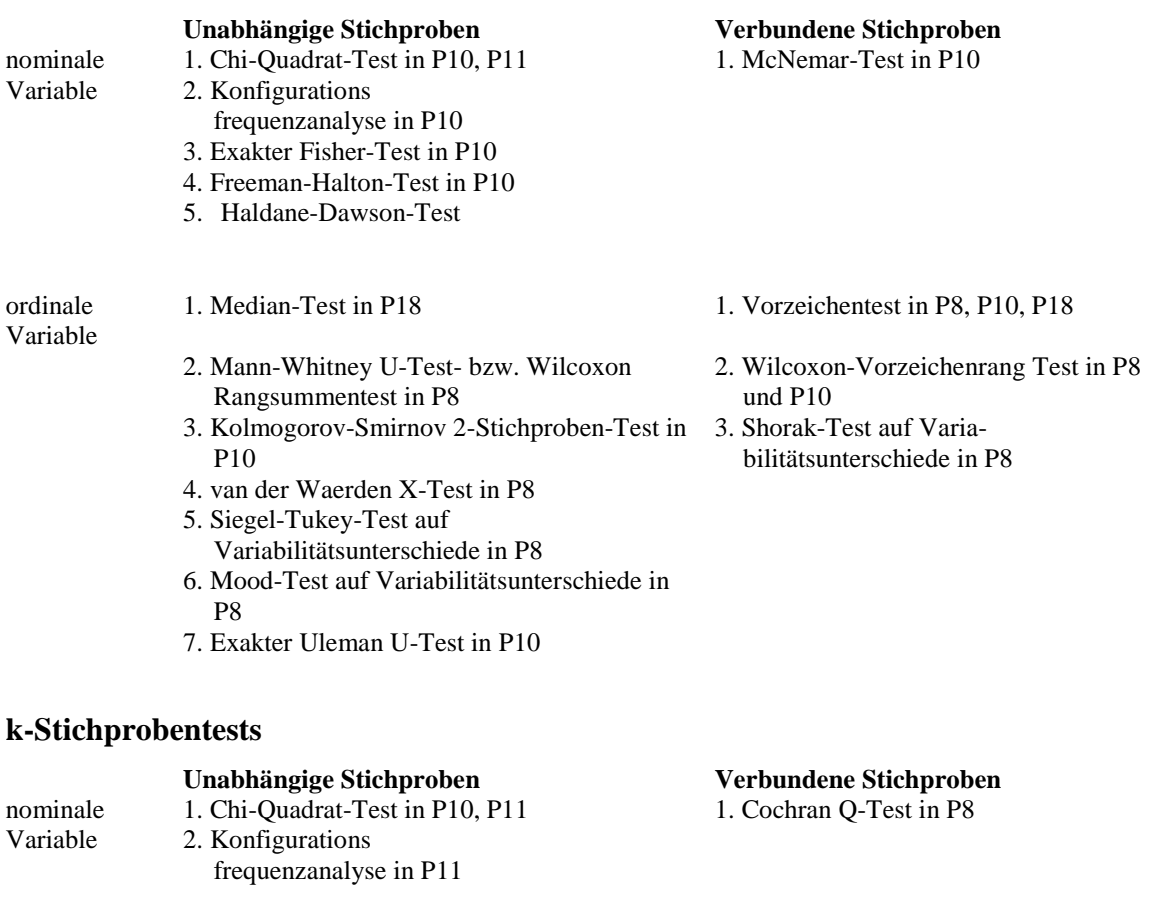

ordinale Variable 1. Kruskal-Wallis H-Test in P8 1. Friedman-Test in P8 2. Ridits in P10 und P18

#### **Korrelationskoeffizienten**

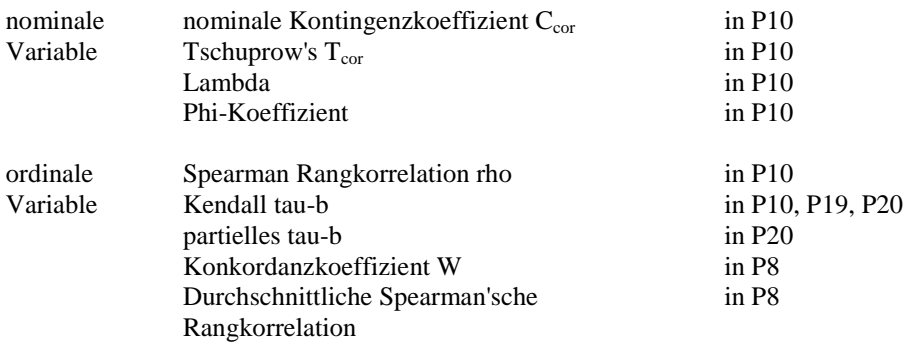

## **Wie werden diese Verfahren in Almo gefunden**

Betrachten wir ein Beispiel: Gesucht wird der Binomialtest. Man findet ihn in folgender Weise:

Auf der Almo-Startseite wird auf das Menü "Statistik / Index Koeffizienten" geklickt. Danach

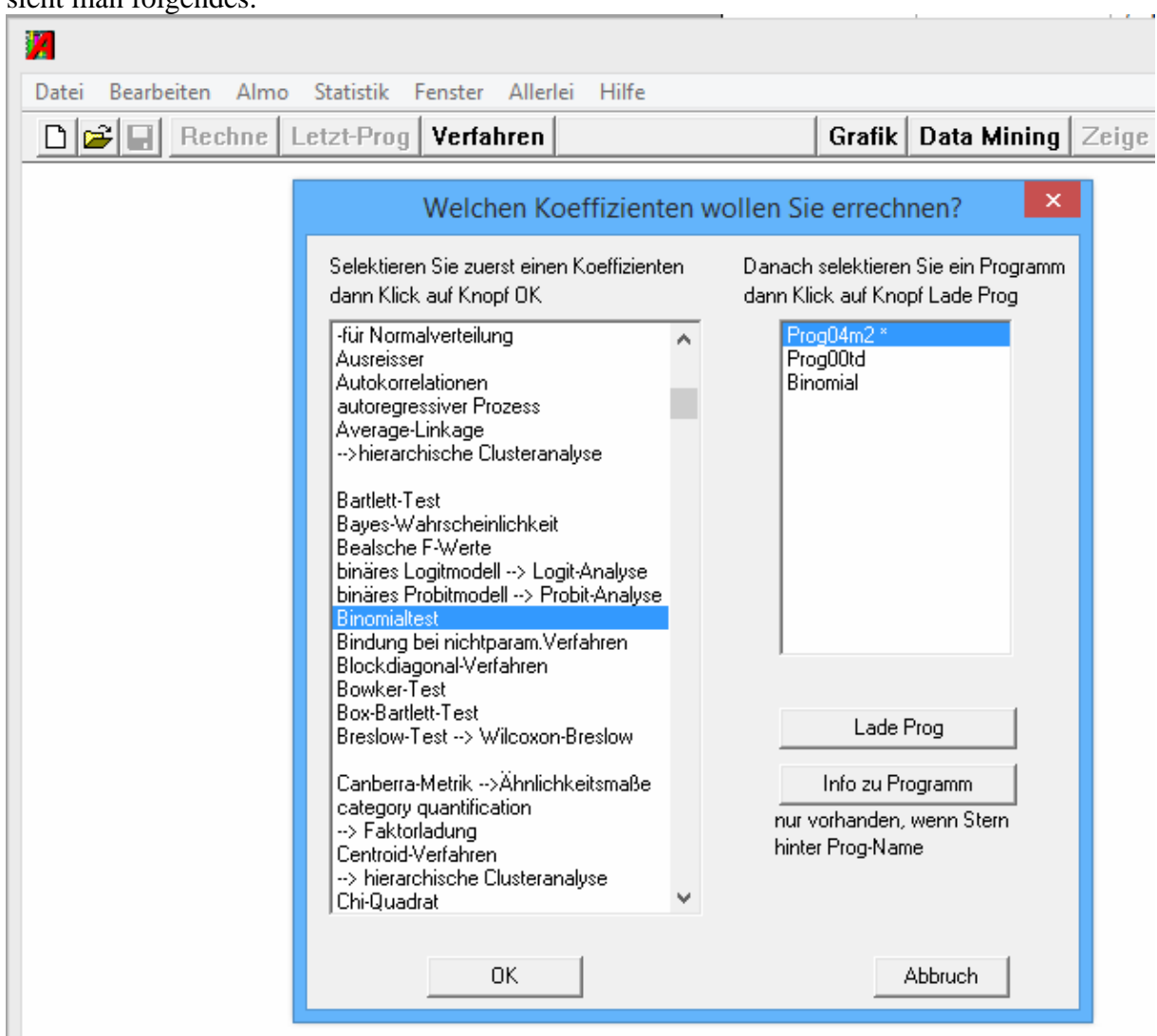

#### sieht man folgendes:

Unter den alphabetisch gereihten Stichworten im linken großen Fenster wird "Binomialtest" gesucht, dann selektiert und dann OK geklickt. Daraufhin erscheinen im rechten kleinen Fenster die Programm-Masken und auch Syntax-Programme, die den Test (eventuell nur als Option) enthalten. Wir selektieren "Prog04m2" und klicken auf "Lade Prog". Damit liegt uns ein Maskenprogramm vor, das den Binomialtest (als Option) rechnet.

Wo wird der Binomialtest inhaltlich erläutert ?

Der Benutzer benötigt nachfolgende Tabelle, um die inhaltliche Erläuterung zum Binomialtest zu finden.

Almo-Programm Name des Verfahrens dargestellt in Almo-Dokument -------- ---------------------- ---------------------------- P4 "Häufigkeitsverteilung". 1a "Eindimensionale Tabellierung" P10 "Tabellierung". 1b "Zwei- und drei-dimnsionale Tabellierung" P11 "Tabellierung". 2 "Beliebig-dimensionale Tabellierung" P18 "Mittelwertsdifferenz". 8 " Tests auf Mittelwerts differenz" P19 "Korrelation". 5 "Korrelation" P20 "Allgemeines lineares Modell" 13 "ALM. Allgemeines lineares

#### Modell"

Der Binomialtest ist, wie im Überblick zu entnehmen ist, im Almo-Programm P4 enthalten. Dieses wird inhaltlich im (in der Tabelle) angegebenen Almo-Dokument Nr 1a "Eindimensionale Tabellierung" dargestellt. Dabei wird auch der Binomialtest erläutert.

# **P8.2 Der Kruskal-Wallis H-Test**

Der Kruskal-Wallis-Test kann begriffen werden als eine nichtparametrische einfaktorielle Varianzanalyse. Betrachten wir folgendes Beispiel:

Die abhängige ordinale Variable sei die Schulbildung der Kinder mit folgenden Ausprägungen:

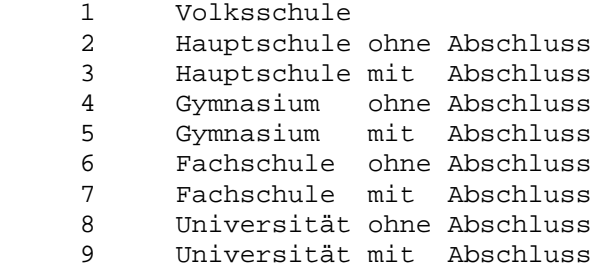

Die unabhängige nominale Variable sei die soziale Herkunft mit den 3 Gruppen:

- 1 Arbeiterfamilie<br>2 Bauernfamilie
- 2 Bauernfamilie
- 3 Beamtenfamile

Es soll also überprüft werden, ob die soziale Herkunft die Schulbildung der Kinder bestimmt

Zwei Anmerkungen sind notwendig:

1. Wir sprechen hier und im folgenden von "ordinaler" Variabler. Die Variable kann jedoch auch quantitativ sein; d.h. die Variable kann auch Dezimalwerte annehmen. Sie wird im Verlauf des Kalküls allerdings auf eine ordinale Variable mit Rangwerten transformiert, so dass die spezifische Information der quantitativen Variablen, nämlich die Information über die Distanzen zwischen den Rängen, verloren geht. Eine gewisse Ausnahme bildet das Modell 5 (der Wilcoxon-Vorzeichenrangtest in P 8.7 wo die Variable quantitativ sein muss bzw. sich mindestens auf dem Niveau einer "ordered metric scale" befinden muss.

2. Es ist nicht notwendig, die ordinale Variable als die abhängige und die nominale Variable als unabhängige Variable (welche die abhängige Variable determiniert) zu begreifen. Betrachten wir folgendes Beispiel, bei dem die nominale Variable die ordinale nicht (kausal) determiniert.

Es soll ermittelt werden, ob sich Fußballspieler, Tennisspieler und Boxer in ihrer Schulbildung signifikant unterscheiden. Wir haben hier also folgende Variable:

Die nominale Variable: Sport mit den Ausprägungen

- 1 Fußball
- 2 Tennis
- 3 Boxen

Die ordinale Variable sei wie oben die Schulbildung der Sportler mit den Ausprägungen

1 Volksschule<br>2 Hauptschule 2 Hauptschule ohne Abschluss 3 Hauptschule mit Abschluss usw.

Die nominale Variable "Sport" kann nicht Determinante der ordinalen Variablen "Schulbildung" sein.

# **P8.2.1 Programm-Eingabe**

#### **P8.2.1.1 Eingabe mit Programm-Maske Prog08m1**

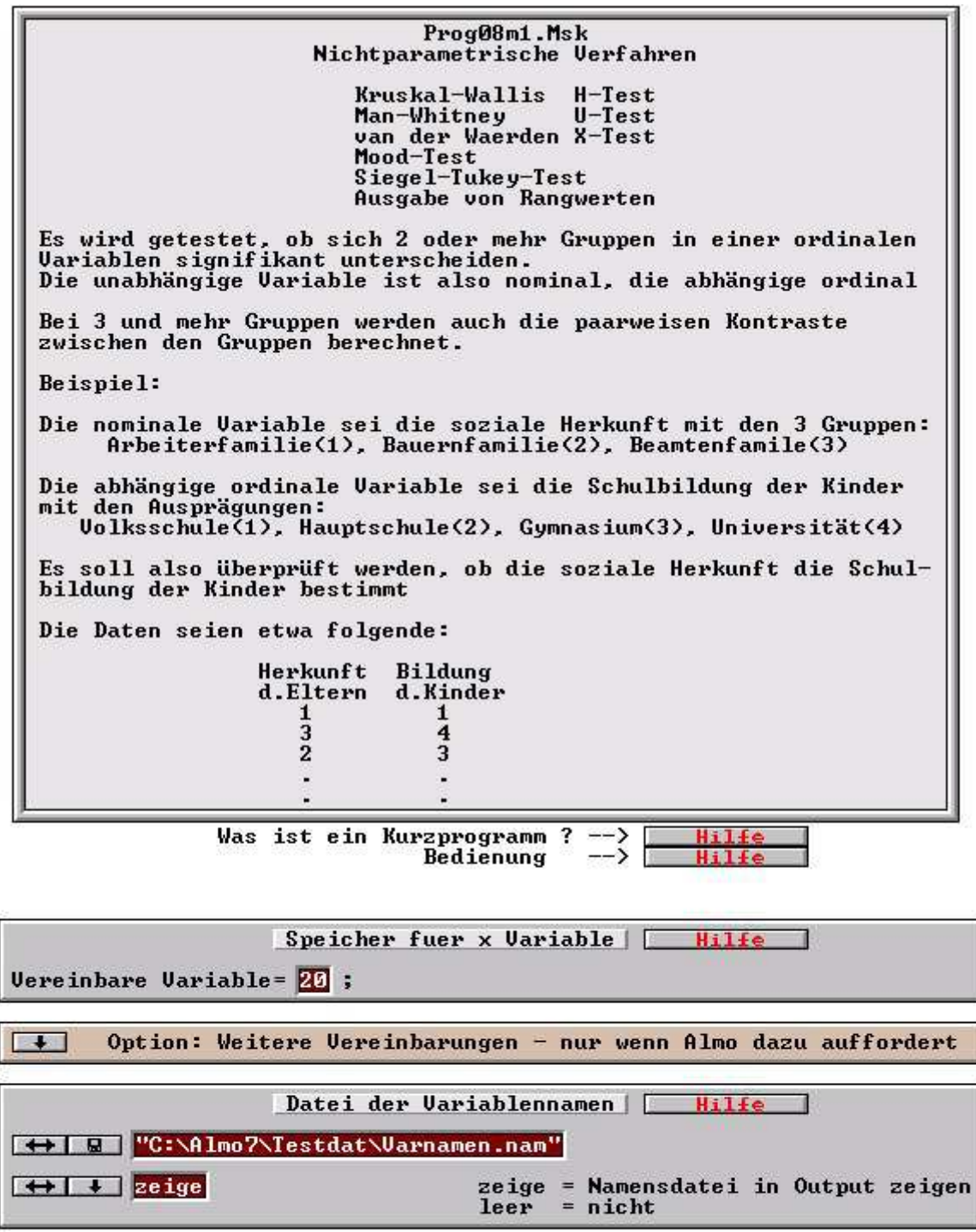

 $\overline{4}$ 

 $\mathbf{1}$ 

 $\overline{2}$ 

 $\overline{\mathcal{E}}$ 

Freie Namensfelder Name3=Herkunft:Arbeiter,Bauer,Beamter;<br>Name5=Bildung;  $\leftrightarrow$  $\leftrightarrow$ erzeuge zusätzliche Namensfelder  $1 - 1$ 

Hilfe

F.

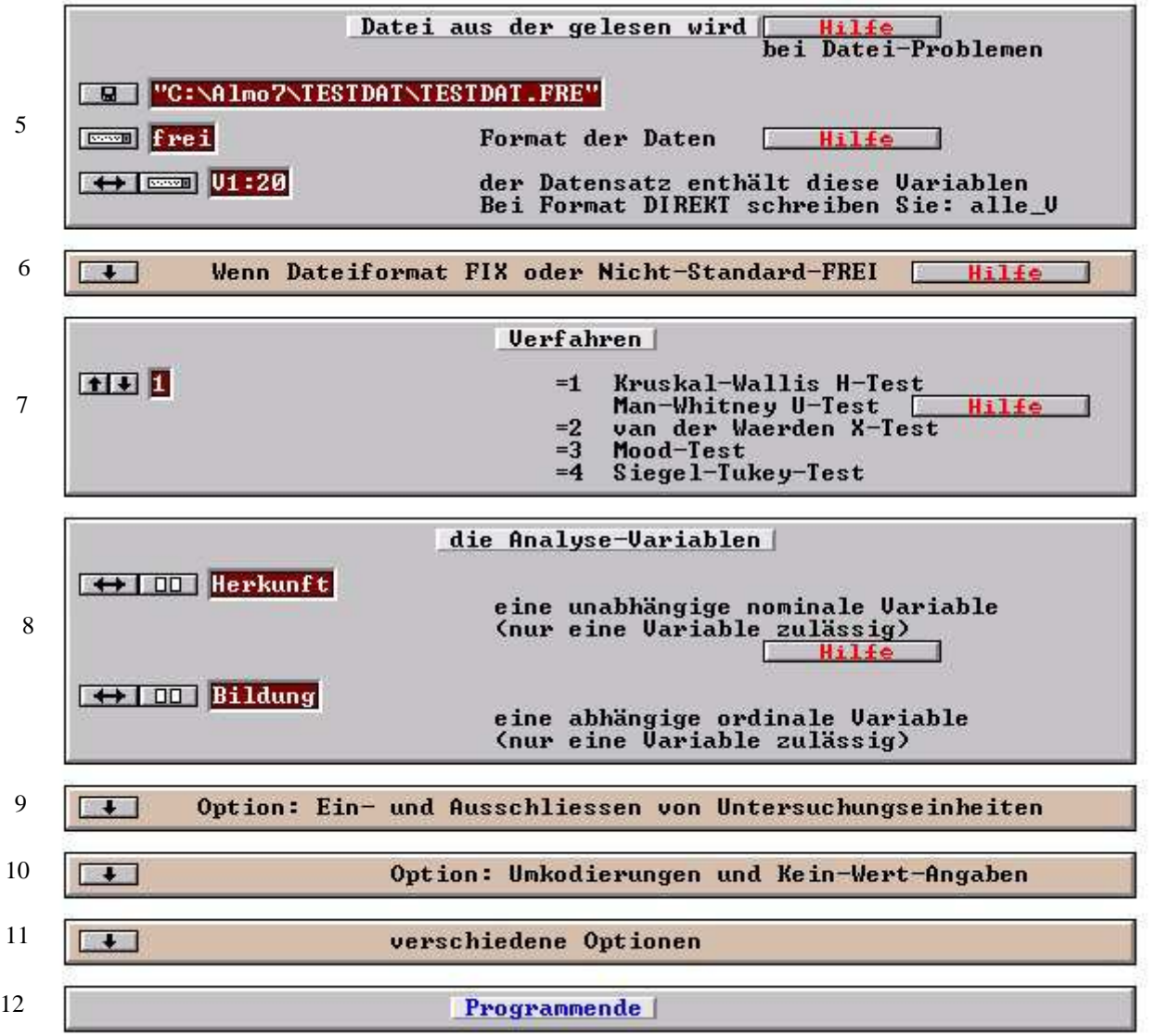

### **Erläuterungen zu den Boxen.**

**Box 1** bis **Box 6**: Siehe Almo-Dokument 0 "Arbeiten mit Almo", Abschnitt P0.1 bis P0.4.

#### **Box 7**: Verfahren

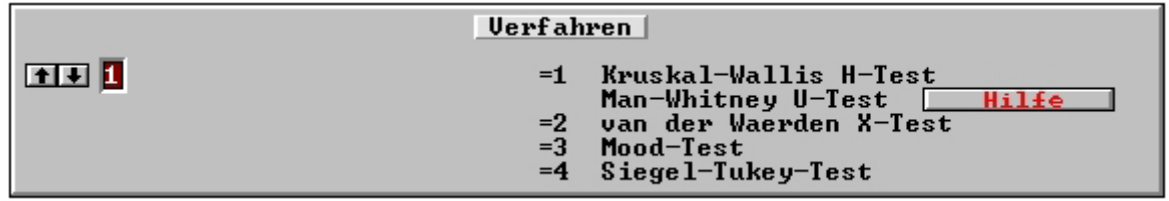

Wählen Sie das zu rechnende Modell. Siehe die Darstellung der verschiedenen Tests in den nachfolgenden Abschnitten.

Beim Kruskal-Wallis H-Test kann die unabhängige nominale Variable beliebig viele Ausprägungen besitzen.

Der Man-Whitney U-Test ist ein Sonderfall des Kruskal-Wallis H-Test.

Bei ihm besitzt die unabhängige nominale Variable nur 2 Ausprägungen.

**Box 8**: Analyse-Variable

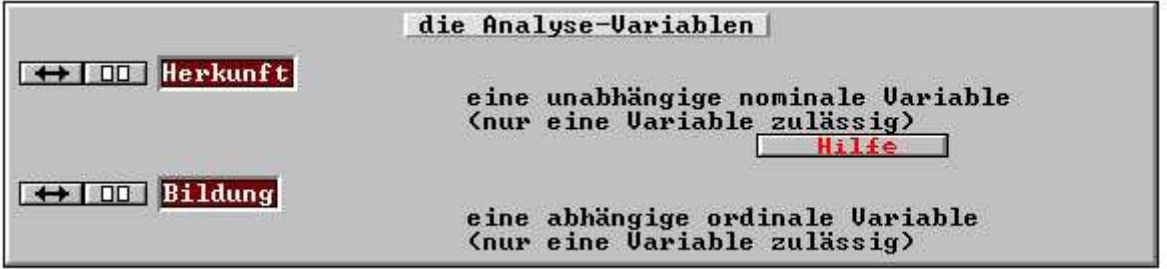

Geben Sie hier die beiden Analyse-Variablen an. Im ersten Eingabefeld die unabhängigen nominale Variable, im zweiten die abhängige ordinale Variable. Es darf jeweils nur 1 Variable angegeben werden.

Sie können die Analyse-Variablen "von Hand" in die Eingabefelder schreiben oder Sie klicken auf den Knopf mit den 2 kleinen symbolischen Fenstern. Almo öffnet dann die Dialogbox "Variable für Analyse auswählen". In dieser können Sie die Variable, die in die Eingabefelder eingeschrieben werden sollen per Mausklick selektieren. Siehe die ausführliche Beschreibung dieser Dialogbox im Almo-Dokument 0 "Arbeiten mit Almo", Abschnitt P0.11.

**Box 9**: Ein- und Ausschließen von Untersuchungseinheiten Siehe Almo-Dokument 0 "Arbeiten mit Almo", Abschnitt P0.7.

**Box 10**: Kein\_Wert-Angabe und Umkodierung Siehe Almo-Dokument 0 "Arbeiten mit Almo", Abschnitt P0.5. **Box 11**: Optionen

 $\overline{1}$ 

Optionsbox geöffnet:

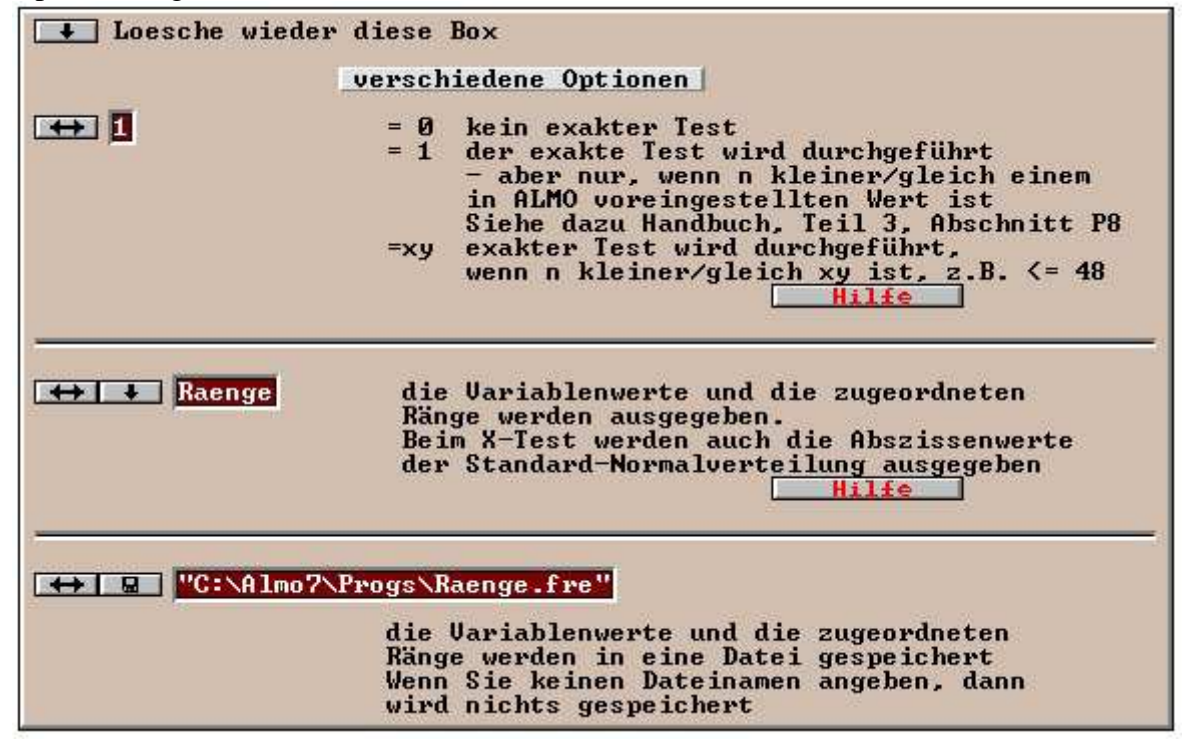

*Eingabefeld 1:* n für exakten Test

ALMO rechnet automatisch zusätzlich zum approximativen Test einen exakten Test, wenn die Zahl n der Untersuchungseinheiten eine bestimmte Grenze nicht überschreitet. Diese Grenze ist für die verschiedenen Verfahren jeweils eine andere. In Almo ist als Grenze festgelegt:

 maximales n fuer exakten Man-Whitney U-Test 25 maximales n fuer exakten van der Waerden X-Test 12 maximales n fuer exakten Mood-Test 12 maximales n fuer exakten Siegel-Tukey-Test 25

Beim Kruskal-Wallis H-Test wird kein exakter Test gerechnet.

In Programmmaske Prog08m2 wird für den Wilcoxon Vorzeichenrangtest festgelegt: maximales n fuer exakten Wilcoxon Vorzeichenrangtest 12

Der Benutzer kann nun für n einen beliebigen Wert eingeben, z.B.

40

Der exakte Test wird dann bis  $n \leq 40$  gerechnet.

Übertreiben Sie aber nicht. Die Rechenzeit für den exakten Test steigt exponentiell mit der Zahl der Untersuchungseinheiten n.

*Eingabefeld 2 und 3*: Ausgabe der Ränge

Bei den nichtparametrischen Tests werden die Untersuchungseinheiten entsprechend ihrem Wert in der abhängigen ordinalen Variablen aufsteigend sortiert und hintereinander gestellt. Almo gibt die Rangfolge in folgender Form aus

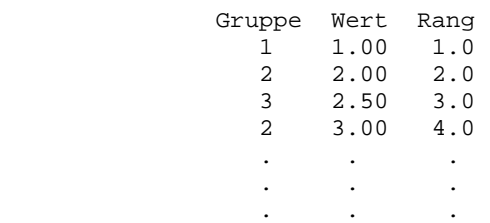

Mit "Gruppe" wird der Wert in der unabhändien nominalen Variablen bezeichnet. Diese könnte z.B. sein: Beruf mit

1=Arbeiter 2=Angestellter 3=Beamter . . . .

Mit "Wert" wird der Wert in der abhängigen ordinalen Variablen bezeichnet. Diese könnte z.B. das zugeordnete Berufsprestige sein mit den ordinalen Werten 1 1.5 2 2.5 3 ........

Mit "Rang" wird der Rangfolgewert der Untersuchungseinheiten bezeichnet, der diesen entsprechend ihrem Wert im Berufsprestige zugeordnet wird.

Wird in das 3. Eingabefeld ein Dateiname eingeschrieben, dann wird obige Ausgabe (ohne Überschrift) in eine Datei gespeichert. Diese kann dann beispielsweise dazu verwendet werden, mit Prog 20 eine Varianzanalyse für Rangdaten zu rechnen, die dasselbe Ergebnis wie der nichtparametrische H- bzw. U-Test erbringt. Siehe dazu Abschnitt P8.2.8.

Das oben dargestellte Maskenprogramm Prog08m1 kann auch als "Syntax-Programm" in der Almo-Programmiersprache gerechnet werden. Es kann geladen werden aus dem Menü "Almo/Liste aller Almo-Programme/Prog08a.Msk". Das Programm wird im Almo-Handbuch "Teil 3a Grundlegende Verfahren I", Abschnitt P8.2.1.1 mit allen Optionen (und den zusätzlichen Möglichkeiten, die das Syntax-Programm anbietet) erläutert.

### **P8.2.5 Programm-Ausgabe**

Aus dem Kurzprogramm (ohne Ein- bzw. Ausschließen von Untersuchungseinheiten) und dem "selbst geschriebenen" Almo-Programm erhalten wir folgendes Ergebnis:

Fuer Analyse aus Datenvektor ausgewaehlte Variable V5 Bildung V3 Herkunft Arbeiter Bauer Beamter Zahl der eingelesenen Untersuchungseinheiten: 61 Zahl der in die Analyse einbezogenen Untersuchungseinheiten: 61 Auspraegungen Haeufigkeit Rangsumme durchschn. der nominalen ander ander Rang Variablen 1 Arbeiter 16 571.5 35.7188 2 Bauer 29 940.5 32.4310 3 Beamter 16 379.0 23.6875

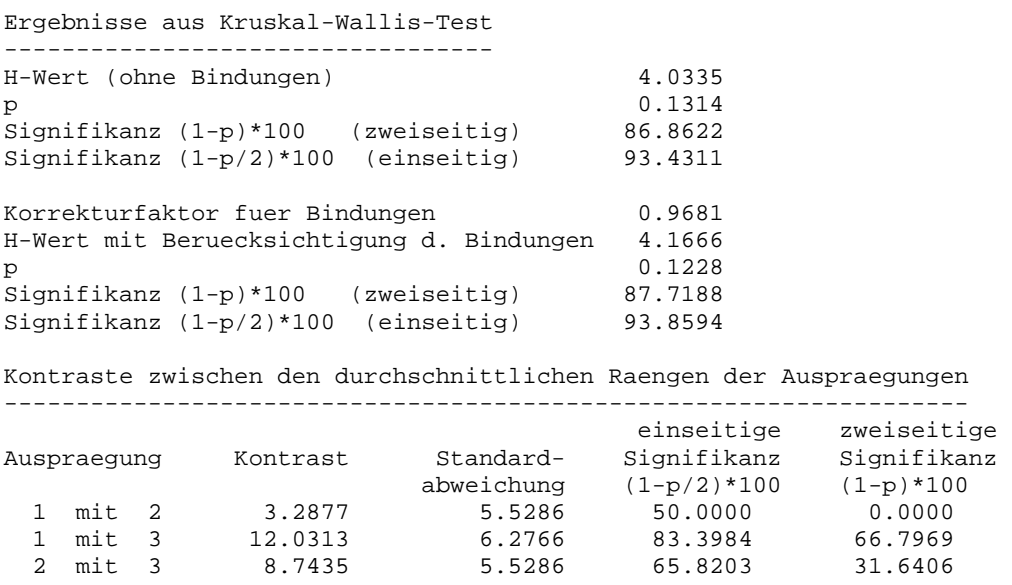

In unserem Beispiel haben wir relativ viele Untersuchungseinheiten mit demselben Wert in der Variablen der Schulbildung. D.h. wir haben viele "Bindungen". Zu diesem Begriff siehe den nachfolgenden Abschnitt P8.2.7. ALMO berechnet einen H-Wert ohne und einen H-Wert mit Berücksichtigung der Bindungen. Der Unterschied ist (wie dies normalerweise immer ist) gering. Für den Fall, dass die nominale Variable k=3 Ausprägungen besitzt und die Besetzungshäufigkeit je Ausprägung kleiner/gleich 5 ist, wird die Signifikanz von H mit Hilfe einer Tabelle ermittelt (siehe z.B. Büning/Trenkler, 1978, S. 394 oder Siegel, 1956, S. 282).

Für größere Besetzungszahlen (wie in unserem Beispiel) und/oder für mehr als 3 Ausprägungen der nominalen Variablen kann die Verteilung von H durch die Chi-Quadrat-Verteilung angenähert werden. Die Zahl der Freiheitsgrade beträgt dabei df=k-1 (k=Zahl der Ausprägungen der nominalen Variablen).

ALMO ermittelt in unserem Beispiel für den H-Wert (mit Berücksichtigung der Bindungen) eine Signifikanz von p=0.1228 bzw. (1-p)\*100 = 87.7188 %.

Der Kruskal-Wallis-Test ist ein pauschaler Test. Er vermag nur nachzuweisen, dass (in unserem Beispiel) zwischen den 3 Formen der Herkunft mit (nur) 87 % signifikante Unterschiede in der Schulbildung bestehen, aber nicht zwischen welchen. ALMO ermittelt deswegen die Kontraste (=die Unterschiede) und deren Signifikanzen zwischen den durchschnittlichen Rängen der 3 Ausprägungen. Dafür wird ein von Dunn entwickelter Test verwendet, dessen Kalkül übersichtlich bei Lienert (1973, S.308ff) sowie bei Lohse u.a. (1982, S.129 ff) dargestellt ist.

# **P8.2.6 Kein\_Wert-Behandlung**

Wenn eine Untersuchungseinheit in der nominalen oder der ordinalen Variablen den Wert "KEIN\_WERT" besitzt, dann wird sie aus der Analyse ausgeschlossen.

### **P8.2.7 Bindungen**

Sind mehrere Untersuchungseinheiten in ihren Werten in der ordinalen Variablen gleich, dann wird die übliche Rangteilung vorgenommen. Beispiel:

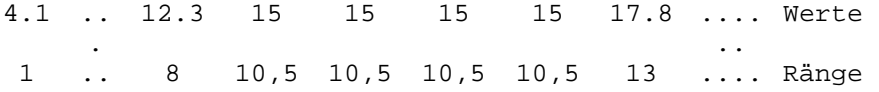

Der viermal vorkommende Variablenwert 15 erhält den mittleren Rang 10.5. In Prog 10 ist der "exakte Rangaufteilungs U-Test" nach Uleman enthalten.

## **P8.2.8 H- bzw. U-Test und Varianzanalyse**

. ..

Der H-Test kann als Analogon zur Varianzanalyse mit einer unabhängigen Variablen und einer abhängigen Variablen, die in Rangziffern gemessen ist, betrachtet werden. Beim Hbzw. U-Test können die Rangziffern und die unabhängige nominale Variable ausgegeben werden. Das geschieht in der Programm-Maske Prog08m1 dadurch, dass in Box 11 im Eingabefeld 2 das Wort "Raenge" und in Eingabefeld 3 ein Dateiname eingesetzt wird.

Mit diesen Daten kann dann mit Programm 20 ein Allgemeines Lineares Modell (ALM) gerechnet werden, das dieselben Ergebnisse erbringt. Siehe dazu Bortz, Lienert, Boehnke, 1989, S.222. Der exakte Test, der im Falle des U-Tests (mit einer dichotomen unabhängigen Variablen) durch Prog 8 gerechnet wird, ist mit Prog 20 natürlich nicht möglich. Siehe das Beispielprogramm "Rangvar.Alm". Es wird gefunden im Menü "Almo/Liste aller Almo-Programme".

Bei der Varianz- und Kovarianzanalyse gebe es auch die Möglichkeit, mehrere unabhängige nominale Variable (und sogar deren Interaktionen) und mehrere unabhängige quantitative Variable einzusetzen. Beim H- bzw. U-Test ist das nicht möglich.

Mit Prog20m8 (das gefunden wird durch Klick auf den Knopf "Verfahren", dann Allgem. lin. Modell) ist es möglich, ein ALM für Rangvariable zu rechnen. Siehe auch das Almo-Dokument 13a "ALM Allgemeines lineares Modell II", Abschnitt **P20.9.7.**

Dabei ist folgende Variablenkonstellation erlaubt:

 Unabhängige Variable: nominal und quantitativ Abhängige Variable : ordinal

Die abhängige ordinale Variable wird zuerst in Rangwerte transformiert. Dann wird ein Allgemeines Lineares Modell gerechnet, wobei die Rangvariable wie eine quantitative abhängige Variable behandelt wird.

# **P8.2.9 Rangvariable bilden**

Die Programm-Maske Prog08m6 ermöglicht es, die Werte beliebig vieler Variablen in Rangwerte zu transformieren sowie die Rangwerte in eine Datei zu speichern. Mit dieser kann dann anschließend ein Allgemeines Lineares Modell gerechnet werden.

### *P8.2.9.1 Zum Begriff der "Rangvariablen"*

Die Werte einer Rangvariablen (auch "Rangwertvariable" genannt) sind die Rangplätze, die Untersuchungsobjekte in einer Messdimension hintereinander einnehmen.

Beispiel: Bei einem Marathon-Lauf trifft ein Läufer nach dem anderen im Ziel ein (dabei können auch 2 oder mehr gleichzeitig eintreffen). Ihre Rangplätze bilden die Rangvariable.

Eine Rangvariable kann auch durch eine einfache Transformation aus einer ordinalen oder quantitativen Variablen hervorgehen.

Betrachten wir folgende ordinale Variable

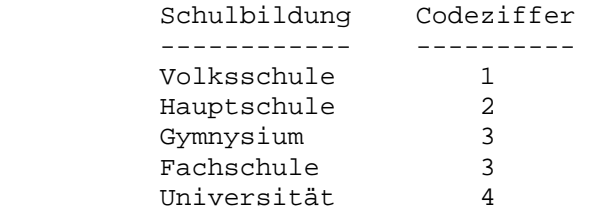

Die Codeziffern 1 bis 4 drücken eine Rangordnung im Bildungsniveau aus. 4 ist mehr als 3 und 3 ist mehr als 2 etc. Um wieviel mehr ist allerdings unbekannt. Die Differenzen zwischen den Bildungsstufen sind nicht bekannt. Die Ziffern drücken die Relation "mehr" oder "weniger" oder "gleich" aus.

#### **Beachte:**

Gymnasium und Fachschule wurden gleichrangig betrachtet und derwegen beide mit 3 kodiert.

Unterschied zwischen ordinaler und Rang-Variabler:

Bei der ordinalen Variablen werden den Ausprägungen der Variablen Rangplätze zugewiesen

Bei der Rang-Variablen werden den Untersuchungseinheiten Rangplätze zugewiesen

Aus der ordinalen Variablen "Schulbildung" kann nun eine Rangvariable gebildet werden.

Von 7 Personen kennen wir die Schulbildung in Form ordinaler Codeziffern.

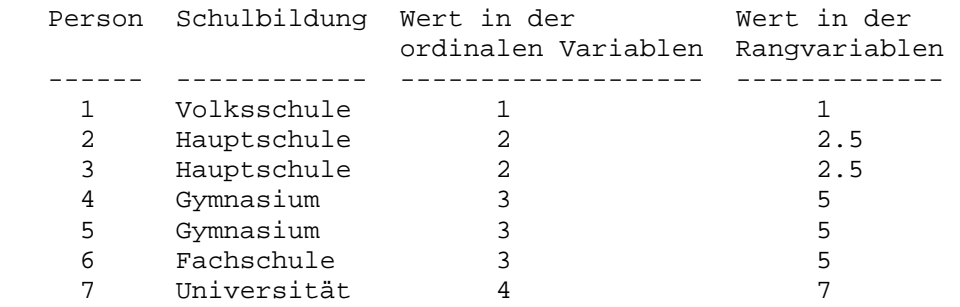

Der Wert der Rangvariablen ist sehr einfach der Rangplatz der Person, wenn alle Personen ihrer Schulbildung nach hintereinander gestellt werden. Da manche Personen dieselbe Schulbildung besitzen wie z.B. Person 2 und 3 bzw. eine als gleichrangig erachtete Schulbildung besitzen, wie z.B. Person 6 mit 4 und 5, wird eine "Rangteilung" vorgenommen. Person 2 und 3 teilen sich die Plätze 2 und 3. Der mittlere Wert ist 2.5. Person 4,5,6 teilen sich die Plätze 4,5,6. Der Wert in der Mitte ist 5.

Von "Bindung" wird gesprochen, wenn 2 oder mehr Personen denselben Rangplatz einnehmen. Wie am Beispiel gezeigt, wird dann üblicherweise eine "Rangteilung" vorgenommen.

In entsprechender Weise kann natürlich auch eine quantitative Variable in eine Rangvariable überführt werden (wobei allerdings ein Informationsverlust eintritt). Die Untersuchungsobjekte werden entsprechend ihren Werten in der quantitativen Variablen hintereinander gestellt. Bei gleichem Wert wird eine Rangteilung vorgenommen.

Werden 2 Rangvariable nach dem Kalkül des Produkt-Moment- Korrelations-koeffizienten korreliert (d.h. werden sie wie quantitative Variable behandelt), dann entsteht der Spearman'sche Rangkorrelationskoeffizient Rho.

Wird für eine unabhängige nominal-dichotome Variable und eine abhängige Rangvariable ein Allgemeines Lineares Modell gerechnet (in diesem Fall also eine Varianzanalyse), dann entspricht dies dem U-Test nach Mann-Whitney. Bei dieser Varianzanalyse wird die Rangvariable also so behandelt, wie wenn sie quantitativ wäre.

#### **P8.2.9.2 Eingabe in Programm-Maske Prog08m6.Msk**

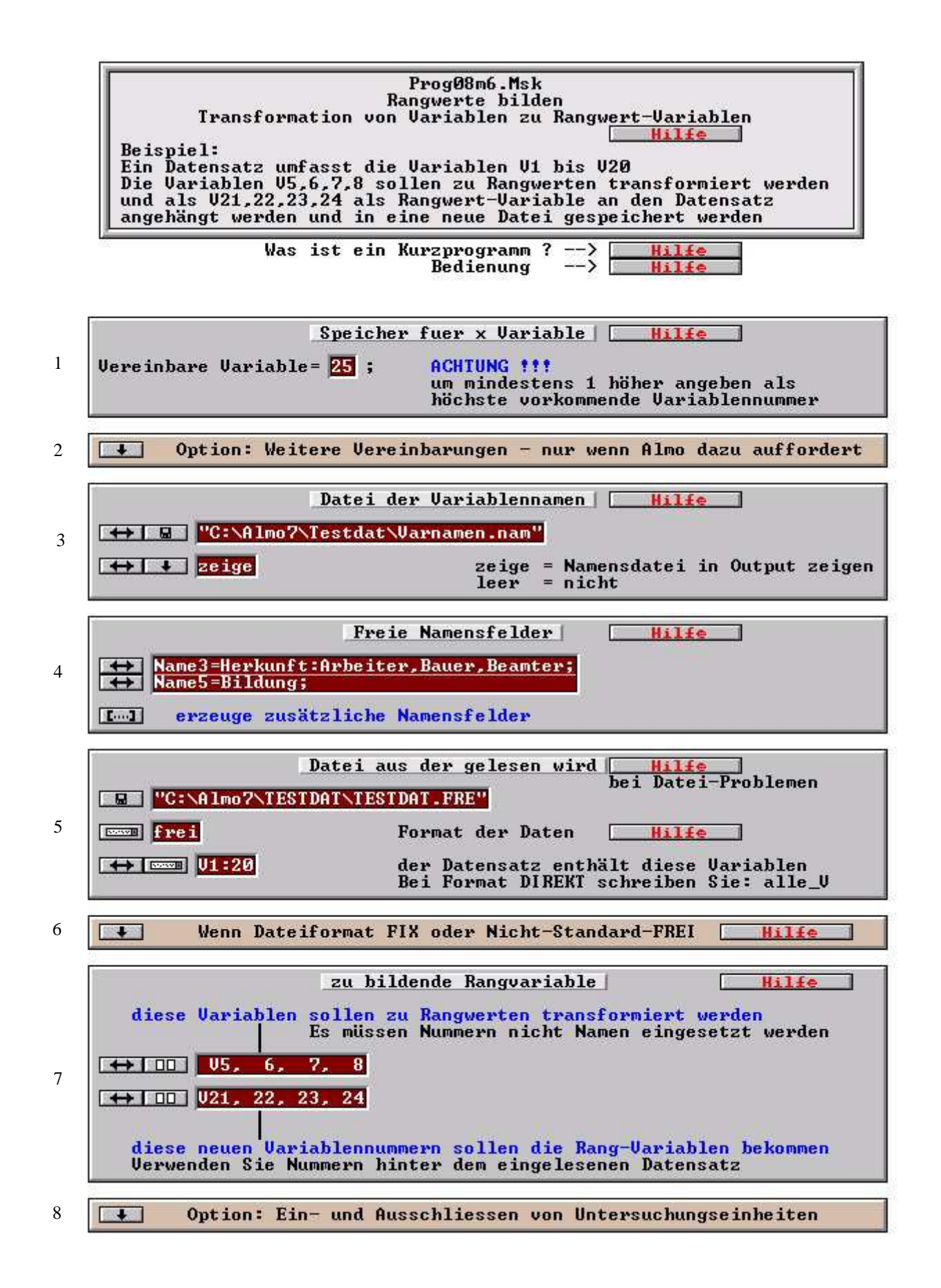

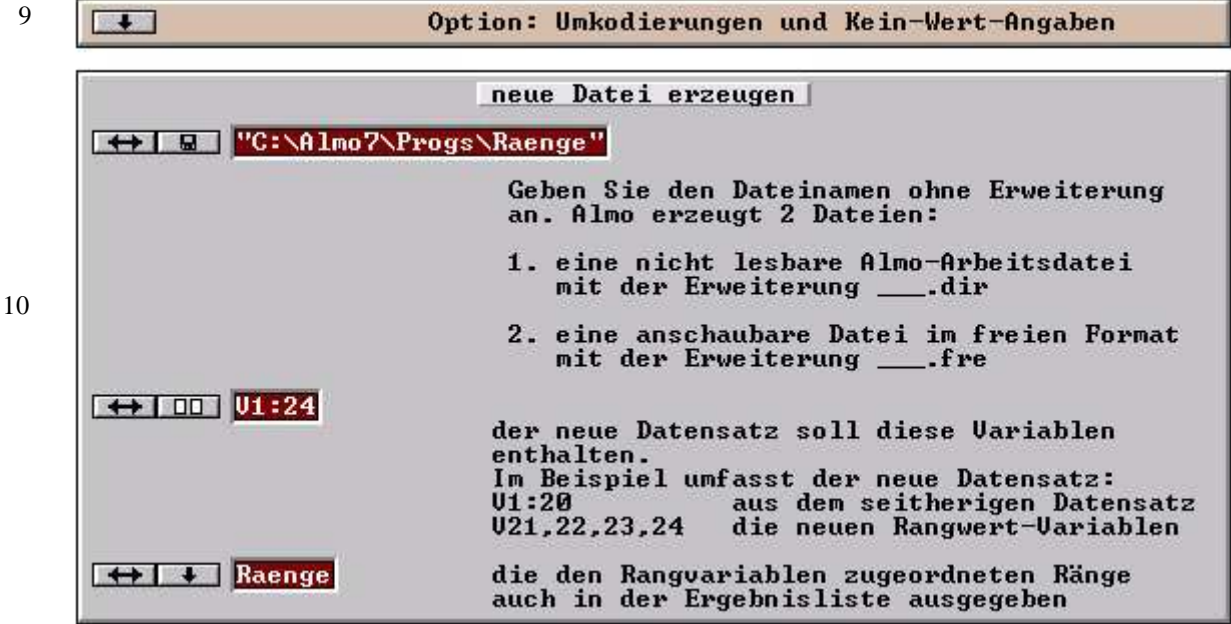

#### **Erläuterungen zu den Boxen:**

#### **Box 1** bis **Box 6**:

Siehe Almo-Dokument 0 "Arbeiten mit Almo", Abschnitt P0.1 bis P0.4.

**Box 7**: Zu bildende Rangvariable

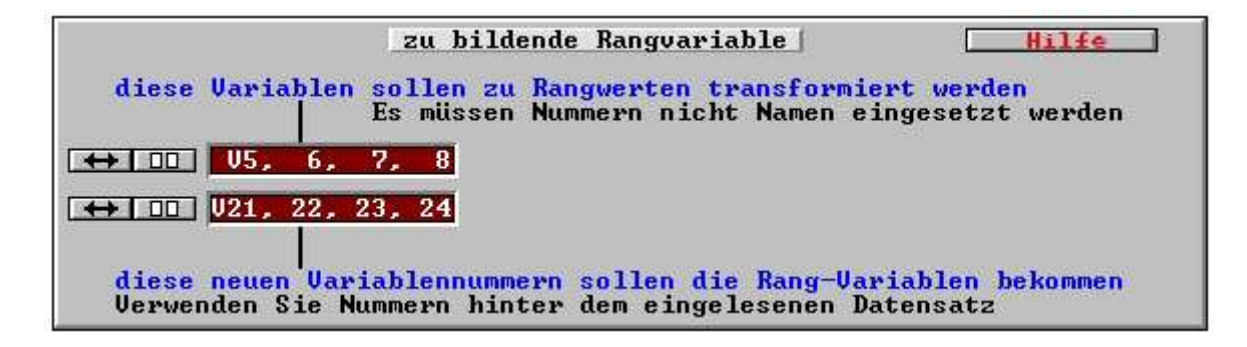

#### **Box 7**: Zu bildende Rangvariable

#### *1. Eingabefeld:*

Geben Sie die Variablen an, die zu Rangwerten transformiert werden sollen. Es müssen Nummern nicht Namen eingesetzt werden.

#### *2. Eingabefeld:*

Geben Sie die neuen Variablennummern an, die die Rang-Variablen bekommen sollen. Verwenden Sie Nummern hinter dem eingelesenen Datensatz.

**Box 8** und **9**: Siehe Almo-Dokument 0 "Arbeiten mit Almo", Abschnitt P0.7 und P0.5.

**Box 10**: Neue Datei erzeugen

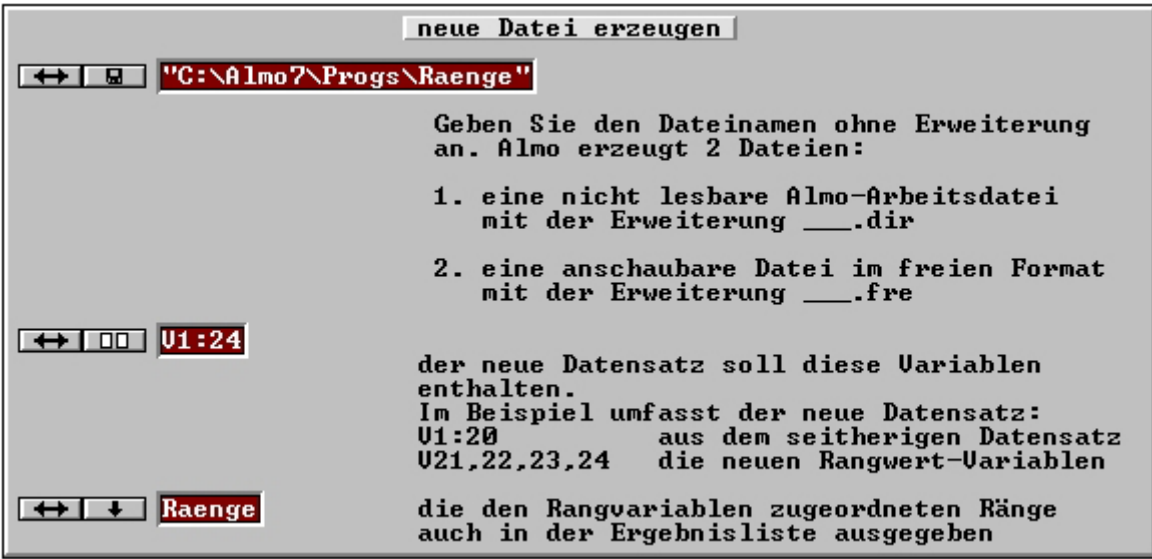

Geben Sie hier einen (beliebigen) Dateinamen an Wenn Sie keinen angeben, dann wird nicht gespeichert.

*1. Eingabefeld:* 

Geben Sie an, welche Variable in die neue Datei übernommen werden sollen. In unserem Beispiel soll der neue Datensatz die Variablen

V1:20 aus dem seitherigen Datensatz und V21,22,23,24 die neuen Rangwert-Variablen

enthalten

### *2. Eingabefeld:*

Wird durch Klick auf den nach unten weisenden Pfeil, das Wort "Raenge" eingesetzt, dann werden die auszugebenden Werte nicht nur in eine Datei gegeben, sondern auch noch in die Ergebnisliste.

# **P8.3 Der Mann-Whitney U-Test (bzw. der Wilcoxon-Rangsummentest)**

Der Wilcoxon-Rangsummentest und der U-Test sind identisch. Die Prüfgröße W aus dem Wilcoxon Rangsummentest ergibt sich aus dem U des Mann-Whitney-Tests nach folgender Gleichung:

 $(1)W_1 = n_1 * n_2 + n_1(n_1 + 1)/2 - U$  $(2)W_2 = n_1 (n_1+n_2+1) - W_1$ 

Der kleinere Wert von W<sub>1</sub> bzw. W<sub>2</sub> bildet dann die Prüfgröße.  $n_1$ ,  $n_2$  = Größe der 1. bzw. 2. Gruppe

In ALMO wird der Wilcoxon-Rangsummentest nicht eigens gerechnet. Es wird der U-Test gerechnet. Selbstverständlich sind z-Wert, exakter Test und Signifikanzen der beiden Tests gleich. Will der Benutzer die Werte von  $W_1$  und  $W_2$  wissen, dann muss er sie sich selbst aus den Größen auf der rechten Gleichungsseite errechnen.

Besitzt die nominale Variable nur 2 Ausprägungen, dann sind der H-Test nach Kruskal-Wallis und der U-Test nach Mann-Whitney identisch.

Die Programm-Eingabe in der Programm-Maske Prog08m1 für den U-Test ist genau dieselbe wie für den Kruskal-Wallis-H-Test. Ist die nominale Variable dichotom, dann rechnet ALMO den Kruskal-Wallis-Test und zusätzlich den Mann-Whitney-Test.

Wir zeigen die ALMO-Ausgabe an einem Beispiel aus Lienert (1973,S.218). Es ist unter dem Namen U\_Test\_3.Alm als Beispielprogramm in Almo enthalten. Man findet es im Menü "Almo/Liste aller Almo-Programme".

Ergebnisse aus ALMO ------------------- Fuer Analyse aus Datenvektor ausgewaehlte Variable V2 Kohlendioxyd V1 Erde grob fein Zahl der eingelesenen Untersuchungseinheiten: 25 Zahl der in die Analyse einbezogenen Untersuchungseinheiten: 25 Auspraegungen Haeufigkeit Rangsumme durchschn. der nominalen ander ander Rang Variablen 1 grob 12 187.0 15.5833 2 fein 13 138.0 10.6154 Ergebnisse aus Kruskal-Wallis-Test ---------------------------------- H-Wert (ohne Bindungen) 2.8432 p 0.0920 Signifikanz (1-p)\*100 (zweiseitig) 90.8012 Signifikanz (1-p/2)\*100 (einseitig) 95.4006 Korrekturfaktor fuer Bindungen 0.9950 H-Wert mit Beruecksichtigung d. Bindungen 2.8575 p 0.0912 Signifikanz (1-p)\*100 (zweiseitig) 90.8835 Signifikanz (1-p/2)\*100 (einseitig) 95.4417 Ergebnisse aus Mann-Whitney U-Test ---------------------------------- U1-Wert 47.0000 U2-Wert 109.0000 Exakter Test: Kombinationen fuer Pruefgroesse 253885 alle moeglichen Kombinationen 5200300 0.0976<br>95.1179 Signifikanz  $(1-p/2)*100$  (einseitig) Signifikanz (1-p)\*100 (zweiseitig) 90.2358 Erwartungswert von U 78.0000<br>Standardabweichung von U 18.3848 standardabweichung von U z-Wert 1.6862 p<br>Signifikanz (1-p/2)\*100 (einseitig) 95.4092 Signifikanz  $(1-p/2)*100$  (einseitig) Signifikanz (1-p)\*100 (zweiseitig) 90.8183

-- Bindungen beruecksichtigt --

Erwartungswert von U 78.0000

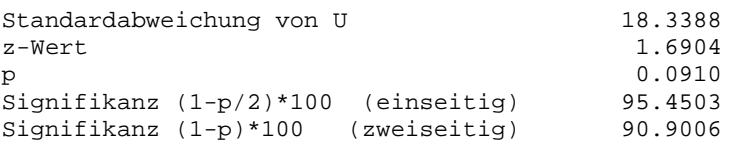

ALMO gibt zuerst die Ergebnisse aus dem Kruskal-Wallis und danach die aus dem U-Test aus. Der H-Wert aus Kruskal-Wallis und der z-Wert aus dem U-Test sind in folgender Weise verknüpft:

 $H = z^2$ 

Der zweiseitige Signifikanzwert  $S_2$  und der einseitige  $S_1$  weisen folgenden Zusammenhang auf

- $S_1$  = 100 (100-S<sub>2</sub>)/2  $= 50 + S_2/2$ 
	- $S_2$  = 2 S<sub>1</sub> 100

Bei Stichproben mit n größer 20 kann die Verteilung von U durch die Normalverteilung approximiert werden. ALMO gibt den z-Wert und die Signifikanz aus. Da im Beispiel von Lienert Bindungen aufgetreten sind, wird die Standardabweichung von U einmal mit und einmal ohne Berücksichtigung der Bindungen berechnet. Daraus folgen dann auch zwei verschiedene z-Werte. Der z-Wert ergibt sich aus

 $z = (U-Erwartungswert)/Standardabweichung$ 

Wenn der Benutzer will, dann kann er noch die sogenannte Yates-Korrektur vornehmen, die bei Lienert, aber nicht in ALMO vorgenommen wird.

Für den Fall, dass die Zahl der Untersuchungseinheiten n kleiner/gleich 25 ist, rechnet ALMO zusätzlich den **exakten Test**. Die (einseitige) Irrtums-wahrscheinlichkeit ergibt sich durch:

p/2 = Zahl der Rangkombinationen für U dividiert durch alle möglichen Kombinationen

ALMO gibt die Kombinationszahlen aus.

# **P8.4 Van der Waerden X-Test**

Der van der Waerden X-Test kann gerechnet werden, wenn die nominale Variable 2 Ausprägungen besitzt. Er ist also ein Konkurrent zum U- Test. Er wird ausführlich beschrieben in van der Waerden (1971, S.285ff), auch bei Bortz,Lienert,Boehnke (1990, S.213) und kurz und übersichtlich in Büning/Trenkler (1978, S. 151). Der Test wird auch als **Normalrangtest** bezeichnet

Aus der Sicht des ALMO-Benutzers hat der X-Test gegenüber dem U-Test einen entscheidenden Nachteil: Die Rechenzeit ist erheblich länger.

Bindungen werden wie in P8.2.7 beschrieben, behandelt.

### **Eingabe**

Die Eingabe ist dieselbe wie für den H-Test in P8.2.1. Die nominale Variable muß 2 Ausprägungen besitzen.

#### **Ausgabe**

Die Ausgabe entspricht der beim U-Test in P8.3.

# **P8.5 Mood-Test**

Die seither beschriebenen Tests haben die Rangreihen zweier Gruppen auf verschiedene Lage getestet. Der Mood- und der nachfolgend beschriebene Siegel-Tukey-Test prüfen die Rangreihen auf Variabilitätsunterschiede. Siehe dazu Büning/Trenkler (1978, S. 158ff), Lienert (1973, S. 397).

Bindungen werden wie in P8.2.7 beschrieben, behandelt.

#### **Eingabe**

Wie in P8.2.1 beschrieben. Die nominale Variable muß 2 Aus-prägungen besitzen.

#### **Ausgabe**

Entspricht dem U-Test

Der exakte Mood-Test ist sehr rechenintensiv. Sein Konkurrent, der Siegel-Tukey-Test ist hier vorzuziehen.

# **P8.6 Siegel-Tukey-Test**

Dieser Test prüft 2 Rangreihen auf Variabilitätsunterschiede. Als exakter Test ist er schneller als der Mood-Test. Beim Siegel-Tukey- Test werden die Variablenwerte in folgender Weise in Ränge transformiert: Die mittleren Werte erhalten die höchsten Rangziffern. Die niedrigen und die hohen Variablenwerte erhalten dann absteigend niedrigere Rangziffern. Bindungen werden wie in P8.2.7 beschrieben, behandelt. Auf diese so gewonnenen Rangdaten wird dann der Wilcoxon-Rangsummentest, bzw. in ALMO der äquivalente U-Test angewendet.

Literatur: Büning/Trenkler (1978, S. 158ff), Lohse u.a. (1982, S.145).

### **Eingabe**

wie in P8.2.1 beschrieben. Die nominale Variable darf nur 2 Ausprägungen besitzen.

#### **Ausgabe**

Entspricht dem U-Test.

# **P8.7 Der Wilcoxon Vorzeichenrangtest**

Der Wilcoxon Vorzeichenrangtest ist (wie der nachfolgend beschriebene Friedman-Test) ein Test für verbundene (abhängige) Stichproben. Betrachten wir ein Beispiel: Die Reaktionszeit von Autofahrern wird vor und nach der Einnahme einer Droge gemessen.

Wir erhalten folgende Datenmatrix:

.

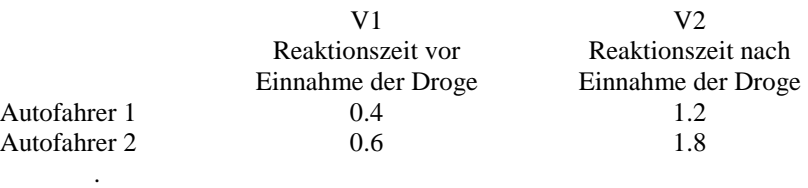

Die Zelle im linken oberen Eck bedeutet beispielsweise, dass die Reaktionszeit des Autofahrers 1 vor Einnahme der Droge 0.4 betrug. Siehe die ausführliche Darstellung beim Friedman-Test in P8.10.

Die Frage, die der Wilcoxon-Vorzeichenrangtest beantworten soll lautet: Unterscheiden sich die beiden Messreihen V1 und V2 signifikant voneinander oder nicht?

Die Variablen V1 und V2 werden subtrahiert. Die so erhaltenen Differenzen werden in Rangziffern transformiert. D.h. dass die Variablen mindestens auf dem Niveau einer "ordered metric scale" gemessen sein müssen. Für die Praxis bedeutet dies in der Regel, dass sie quantitativ gemessen sein müssen.

# **P8.7.1 Programm-Eingabe**

**Eingabe mit Kurzprogramm Prog08m2** 

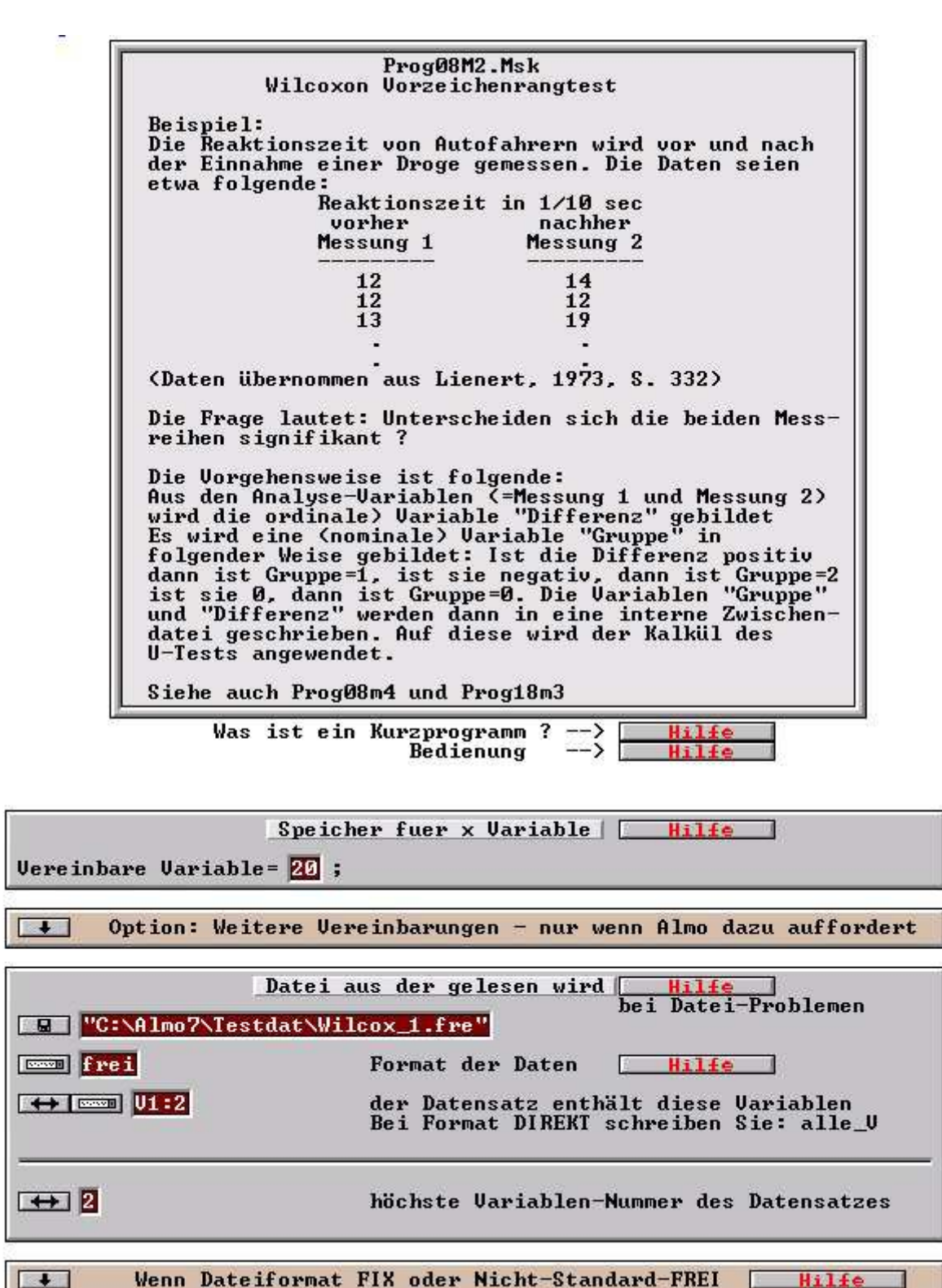

 $\overline{4}$ 

 $\overline{3}$ 

 $\mathbf{1}$ 

 $\overline{2}$ 

Wenn Dateiformat FIX oder Nicht-Standard-FREI

 $H116$ 

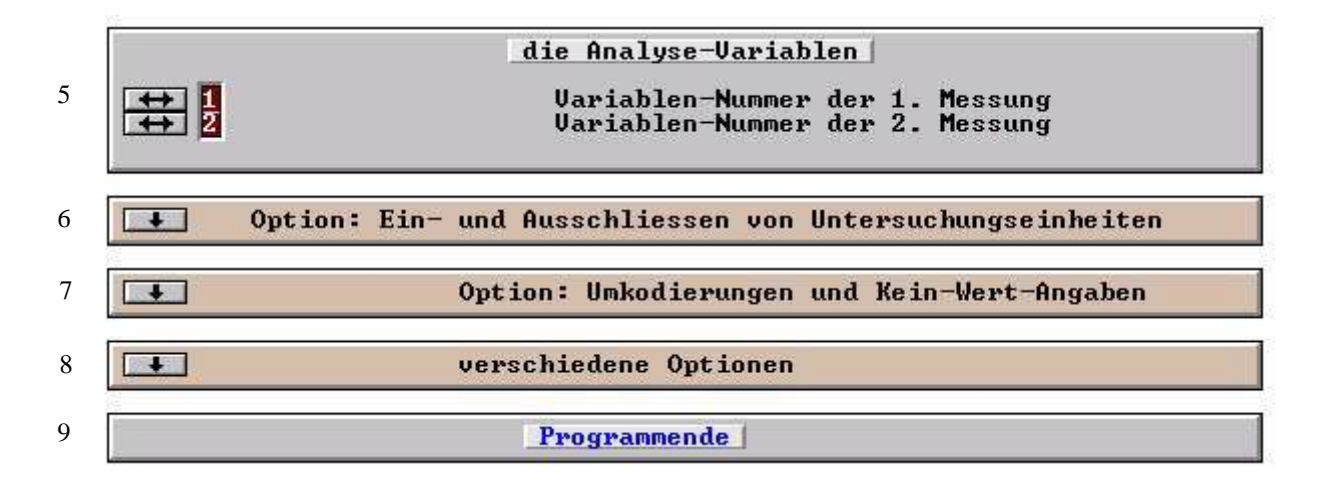

#### **Erläuterungen zu den Boxen:**

**Box 1**: Speicher für x Variable Siehe Almo-Dokument 0 "Arbeiten mit Almo", Abschnitt P0.1.

**Box 3** und **Box 4**: Datei aus der gelesen wird Siehe Almo-Dokument 0 "Arbeiten mit Almo", Abschnitt P0.4.

**Box 5**: Die Analyse-Variablen

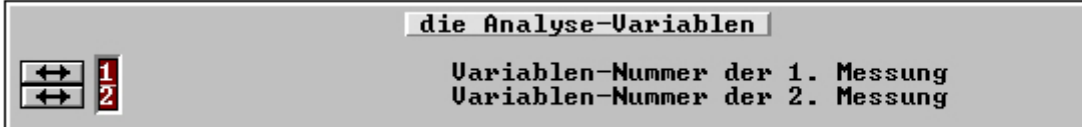

Geben Sie die Variablen-Nummern (ohne Buchstabe V) für die 1. und die 2. Messung an, sowie die höchste Variablen-Nummer. Das ist in der Regel die letzte Variable des eingelesenen Datensatzes.

**Box 6**: Ein- und Ausschließen von Untersuchungseinheiten Siehe Almo-Dokument 0 "Arbeiten mit Almo", Abschnitt P0.7.

**Box 7**: Kein\_Wert-Angabe und Umkodierung Siehe Almo-Dokument 0 "Arbeiten mit Almo", Abschnitt P0.5.

**Box 8**: Optionen Siehe dazu Abschnitt P8.3.1 (Optionen).

Das Maskenprogramm ist auch als "selbst geschriebenes" Programm in Almo-Syntax unter dem Namen "Prog08b" vorhanden. Es wird gefunden durch Klick auf das Menü "Almo/Liste aller Almo-Programme":

### **P8.7.2 Programm-Ausgabe**

Fuer Analyse aus Datenvektor ausgewaehlte Variable V10 Differenz V11 Gruppe PosDiff NegDiff NullDiff Zahl der eingelesenen Untersuchungseinheiten: 15 Zahl der in die Analyse einbezogenen Untersuchungseinheiten: 15 Auspraegungen Haeufigkeit Rangsumme durchschn. der nominalen Rang Variablen 1 PosDiff 9 94.0 10.4444<br>2 NegDiff 2 16.0 8.0000  $16.0$  8.0000 3 NullDiff 4 10.0 2.5000 Ergebnisse aus Wilcoxon Vorzeichenrangtest ------------------------------------------ W-Wert 16.0000 -- Nulldifferenzen beruecksichtigt -- Erwartungswert von W 55.0000 Standardabweichung von W 17.3925  $z$ -Wert  $-2.2423$ p 0.0250<br>Signifikanz (1-p/2)\*100 (einseitig) 98.7506 Signifikanz (1-p/2)\*100 (einseitig) 98.7506<br>Signifikanz (1-p)\*100 (zweiseitig) 97.5012 Signifikanz (1-p)\*100 (zweiseitig) -- Nulldifferenzen beruecksichtigt -- -- Bindungen beruecksichtigt -- Erwartungswert von W 55.0000 Standardabweichung von W 17.3061 z-Wert -2.2535 p 0.0243<br>Signifikanz (1-p/2)\*100 (einseitig) 98.7861 Signifikanz  $(1-p/2)*100$  (einseitig) Signifikanz (1-p)\*100 (zweiseitig) 97.5721 Exakter Test: (Pratts Teilrang-Randomisierungsverfahren) Kombinationen fuer Pruefgroesse alle moeglichen Kombinationen 2048 p<br>Signifikanz (1-p/2)\*100 (einseitig) 98.8281 Signifikanz  $(1-p/2)*100$  (einseitig) Signifikanz (1-p)\*100 (zweiseitig) 97.6563

ALMO gibt zuerst die Ergebnisse des asymptotischen Tests (der Normalverteilungsapproximation) aus. Die Yates Korrektur wird nicht verwendet. Siehe dazu P8.3. Wenn Nulldifferenzen und Bindungen aufgetreten sind wird das Cureton'sche Verfahren, wie bei Lienert (1973, S.332) beschrieben, angewendet. Die Standardabweichung der Prüfgröße W wird korrigiert für (1) den Fall, dass Nulldifferenzen aufgetreten sind und für (2) den Fall, dass Nulldifferenzen und Bindungen aufgetreten sind.

Beim exakten Test wird folgendermaßen verfahren:

- 1. Sind Bindungen vorhanden und ist dadurch ein nichtganzzahliger W-Wert von xxx.5 entstanden, dann wird konservativ verfahren. W wird abgerundet und dann der exakte Test gerechnet.
- 2. Sind (zusätzlich noch) Nulldifferenzen vorhanden, dann wird das "Teilrang-Randomisierungsverfahren" nach Pratt angewendet.

ALMO verfährt also genau so wie von Lienert vorgeschlagen (Lienert 1973, S.332).

# **P8.8 Der Wilcoxon Vorzeichenrangtest für den Median**

Betrachten wir ein Beispiel, das wir aus Büning/Trenkler (1978, S.110) entnehmen: Eine Reifenfirma hat einen neuen Reifentyp entwickelt, dessen Lebensdauer mit 33000 km angenommen wird. Bei einer Stichprobe ergaben sich dann mehr oder weniger abweichende Lebenszeiten.

Wir betrachten die 33000 km als hypothetischen Median. Es gilt die Frage zu beantworten, ob die 18 Reifen diesen hypothetischen Median verifizieren können.

Diese Frage wird beantwortet, indem als 2. Meßreihe der hypothetische Median in den Wilcoxon Vorzeichenrangtest eingesetzt wird. Siehe P8.7.

# **P8.8.1 Programm-Eingabe**

**Eingabe in Programm-Maske Prog08m3** 

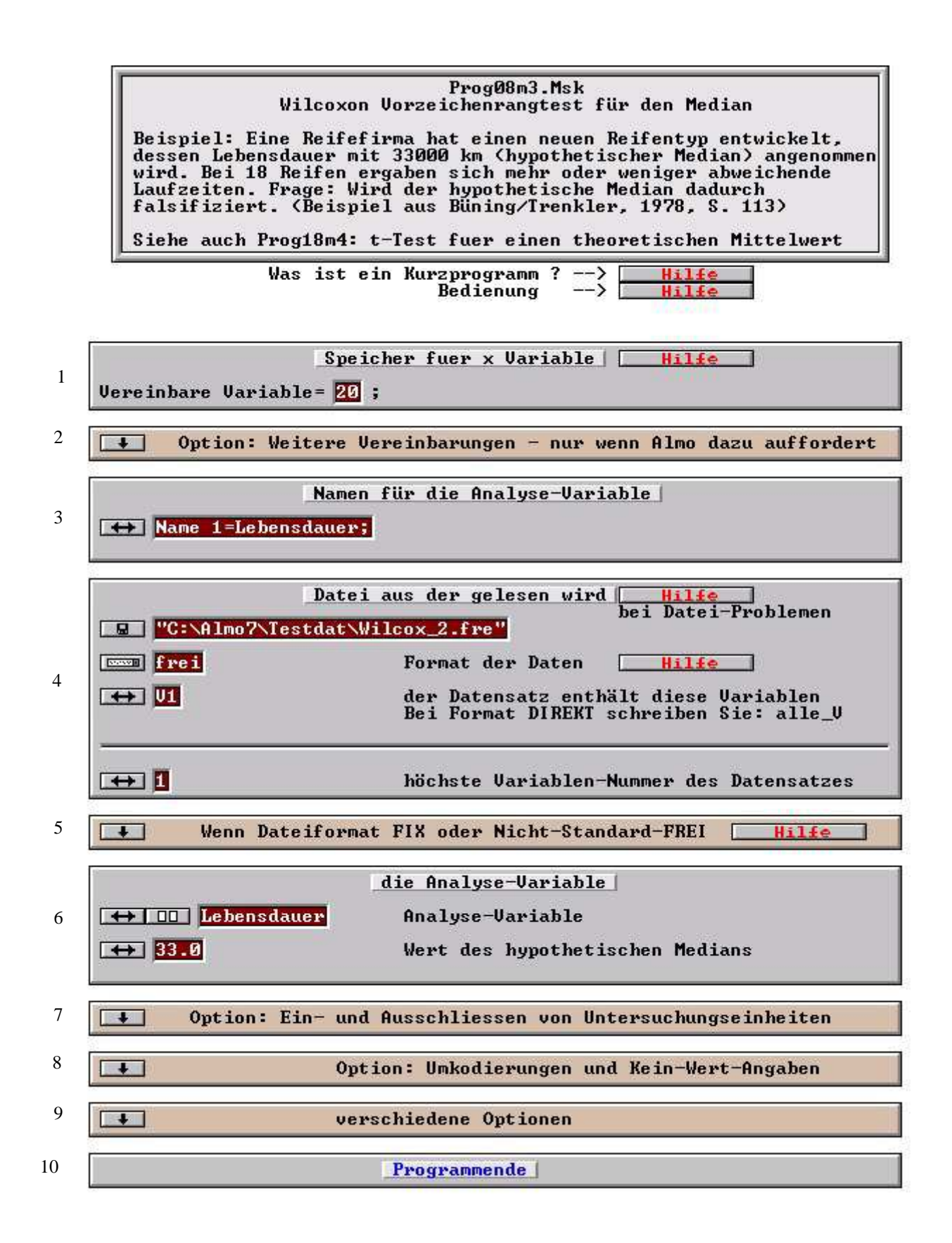

#### **Erläuterungen zu den Boxen:**

**Box 1**: Speicher für x Variable Siehe Almo-Dokument 0 "Arbeiten mit Almo", Abschnitt P0.1.

**Box 2**: Weitere Vereinbarungen Siehe Almo-Dokument 0 "Arbeiten mit Almo", Abschnitt P0.2.

**Box 3:** Namen für Analyse-Variable Geben Sie der Analyse-Variable einen Namen.

**Box 4** und **5**: Datei aus der gelesen wird Siehe Almo-Dokument 0 "Arbeiten mit Almo", Abschnitt P0.3.

**Box 6**: Die Analyse-Variablen

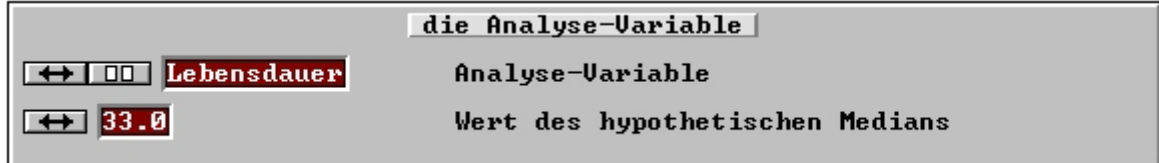

Geben Sie die Analyse-Variable an und den Wert des Medians, der für diese Variable vermutet wird

**Box 7**: Ein- und Ausschließen Siehe Almo-Dokument 0 "Arbeiten mit Almo", Abschnitt P0.7.

**Box 8**: Kein\_Wert-Angabe und Umkodierung Siehe Almo-Dokument 0 "Arbeiten mit Almo", Abschnitt P0.5.

**Box 9**: Optionen Siehe dazu Abschnitt P8.3.1 (Optionen)

Das Maskenprogramm ist auch als "selbst geschriebenes" Programm in Almo-Syntax unter dem Namen "Prog08c" vorhanden. Es wird gefunden durch Klick auf das Menü "Almo/Liste aller Almo-Programme":

### **P8.8.2 Programm-Ausgabe**

Almo gibt aus der Programm-Maske Prog08m3 und dem äquivalenten "selbst geschriebenen" Almo-Programm folgendes aus:

Fuer Analyse aus Datenvektor ausgewaehlte Variable V3 Differenz V4 Gruppe PosDiff NegDiff NullDiff Zahl der eingelesenen Untersuchungseinheiten: 18 Zahl der in die Analyse einbezogenen Untersuchungseinheiten: 18 Auspraegungen Haeufigkeit Rangsumme durchschn. der nominalen Rang Variablen 1 PosDiff 8 59.0 7.3750 2 NegDiff 10 112.0 11.2000 3 NullDiff 0 0.0 0.0000 Ergebnisse aus Wilcoxon Vorzeichenrangtest ------------------------------------------ W-Wert 59.0000 Erwartungswert von W 85.5000 Standardabweichung von W 22.9619<br>z-Wert -1.1541  $-1.1541$ p 0.2485 Signifikanz (1-p/2)\*100 (einseitig) 87.5758 Signifikanz (1-p)\*100 (zweiseitig) 75.1516 Exakter Test: Kombinationen fuer Pruefgroesse 34672 alle moeglichen Kombinationen 262144 p 0.2645 Signifikanz (1-p/2)\*100 (einseitig) 86.7737 Signifikanz (1-p)\*100 (zweiseitig) 73.5474

Die Erläuterungen, die wir in P8.7.2 zur ALMO-Ausgabe gegeben haben, gelten hier in derselben Weisen.

### **P8.9 Der Shorak-Test für Variabilitätsunterschiede**

Der Shorak-Test ist ein Test auf Variabilitätsunterschiede zwischen abhängigen Stichproben. Die Daten werden bei ihm in einer etwas komplizierten Weise transformiert bis schließlich Differenzwerte vorliegen. Auf diese wird dann der Wilcoxon Vorzeichenrangtest angewendet. Der Kalkül dieses Tests ist bei Lienert (1973, S.404) und bei Lohse u.a. (1982, S.145) dargestellt.

### **P8.9.1 Programm-Eingabe**

**Eingabe in Programm-Maske Pro08m5** 

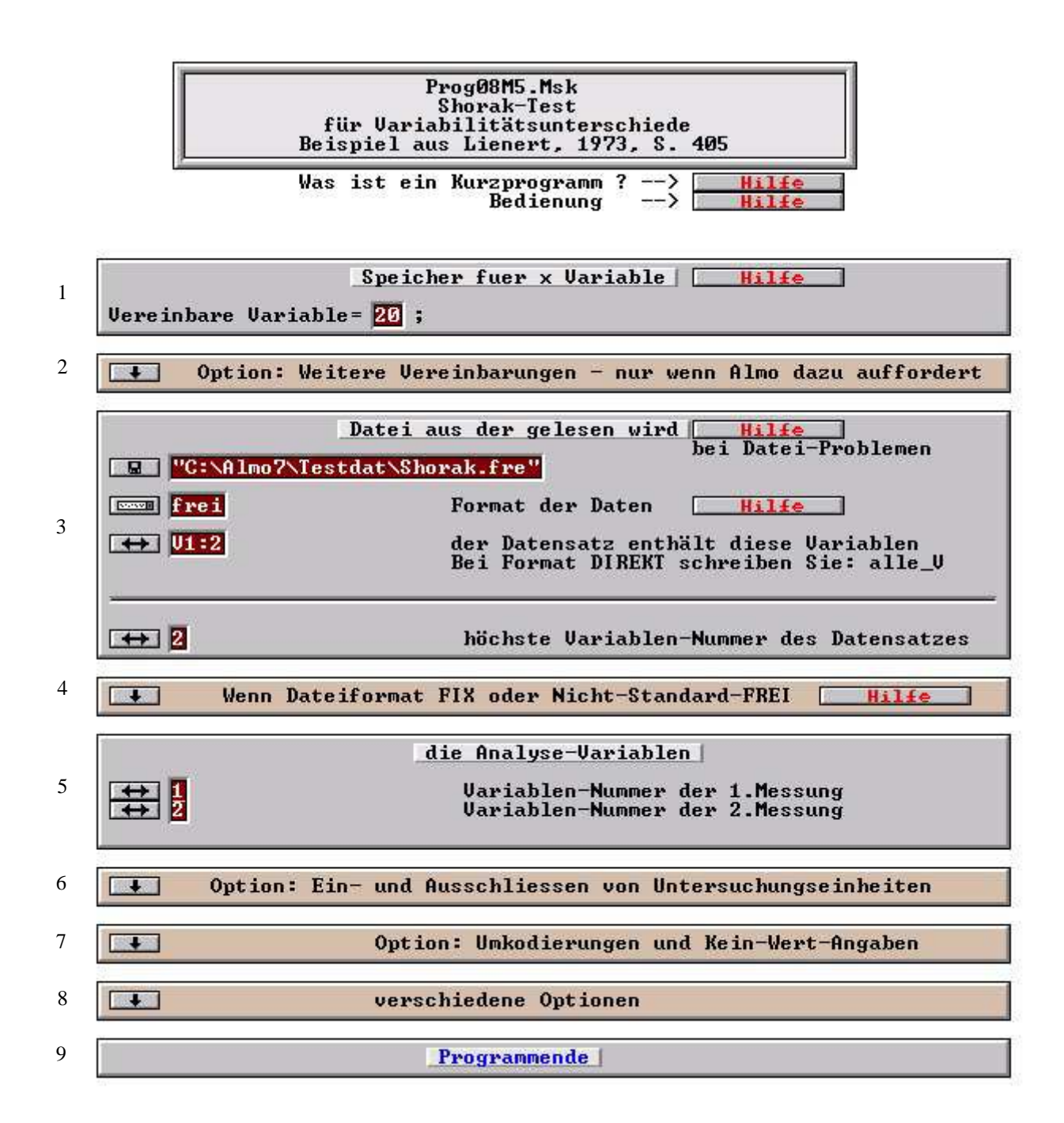

#### **Erläuterungen zu den Boxen:**

**Box 1, 2** und **Box 3, 4**: Siehe Almo-Dokument 0 "Arbeiten mit Almo", Abschnitt P0.1, P0.2 und P0.4.

**Box 5**: Die Analysen-Variablen

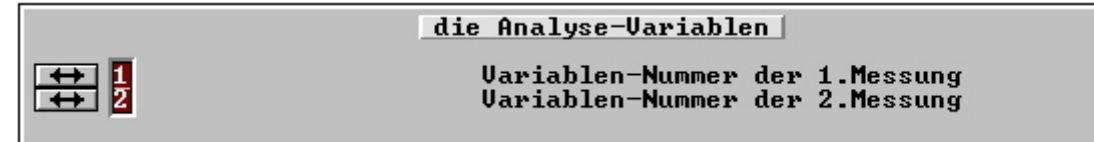

Geben Sie die Analyse-Variable an und den Wert des Medians, der für diese Variable vermutet wird, sowie die höchste Variablen-Nummer. Das ist in der Regel die letzte Variable des eingelesenen Datensatzes.

**Box 6**: Ein und Ausschließen Siehe Almo-Dokument 0 "Arbeiten mit Almo", Abschnitt P0.7.

**Box 7**: Kein\_Wert-Angabe und Umkodierung Siehe Almo-Dokument 0 "Arbeiten mit Almo", Abschnitt P0.5.

**Box 8**: Optionen Siehe dazu Abschnitt P8.3.1 (Optionen).

Das Maskenprogramm ist auch als "selbst geschriebenes" Programm in Almo-Syntax unter dem Namen "Prog08d" vorhanden. Es wird gefunden durch Klick auf das Menü "Almo/Liste aller Almo-Programme":

# **P8.9.2 Programm-Ausgabe**

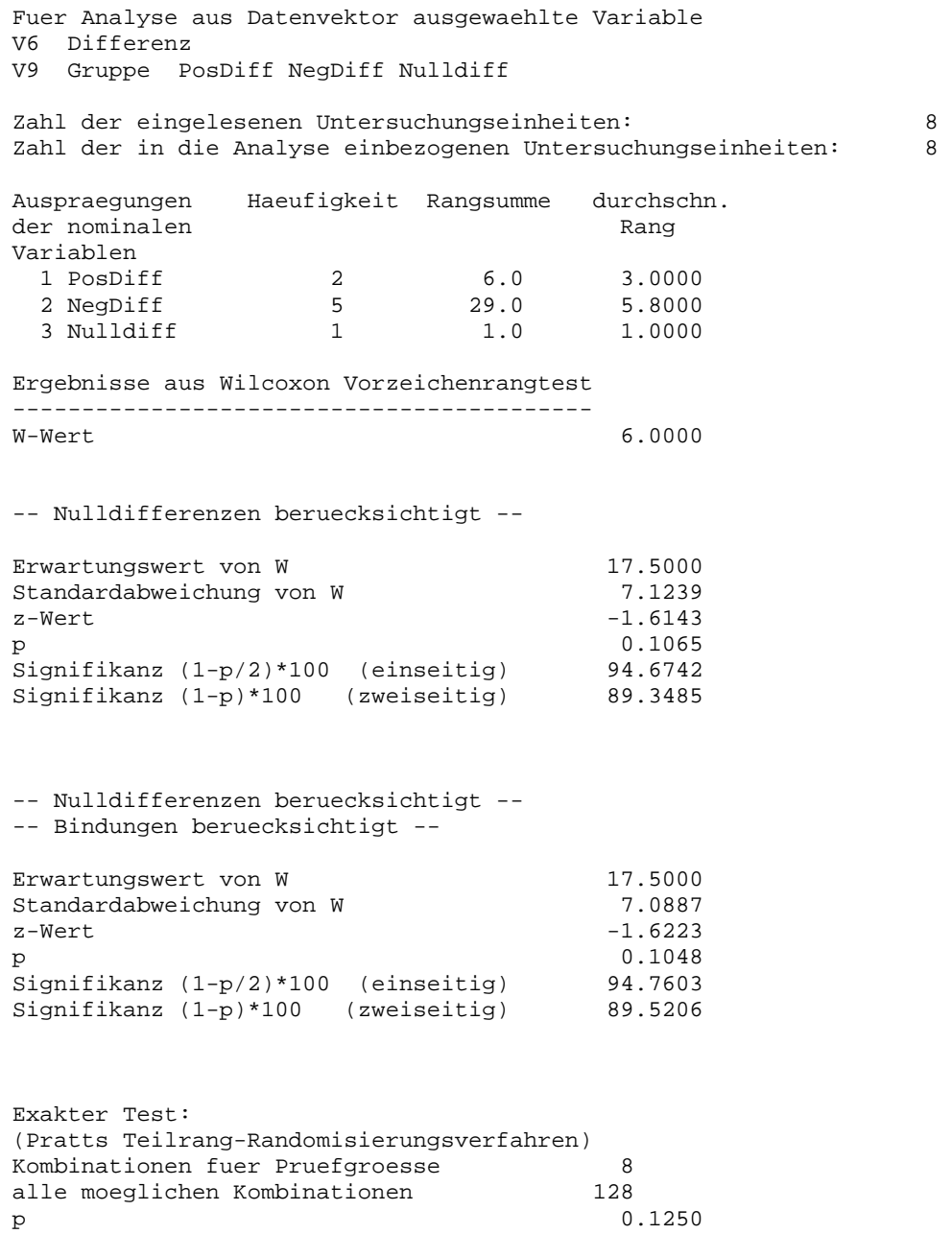

```
Signifikanz (1-p/2)*100 (einseitig) 93.7500 
Signifikanz (1-p)*100 (zweiseitig) 87.5000
```
# **P8.10 Der Friedman-Test**

Betrachten wir ein Beispiel, das wir bereits in P8.7 vorgetragen haben, und das auch in Abschnitt P20.17.1 in etwas anderer Weise behandelt wird.

Die Reaktionszeit von Autofahrern wird nach der Einnahme von 3 verschiedenen Drogen gemessen. Wir erhalten folgende Datenmatrix

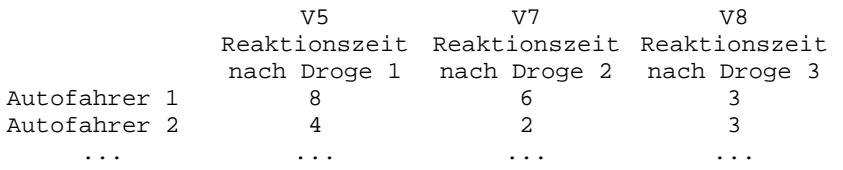

Die Zelle im linken oberen Eck beispielsweise bedeutet, dass nach Einnahme der Droge 1 die Versuchsperson eine Reaktionsgeschwindigkeit von 8 Zehntel Sekunden besitzt.

Beim Friedman-Test werden die Variable als ordinale Variable betrachtet. Dies gilt auch dann, wenn sie (was zulässig ist), quantitativ sind und Dezimalwerte besitzen.

Der Friedman-Test kann im Unterschied zum Wilcoxon-Vorzeichenrangtest (P8.7) auch angewendet werden, wenn mehr als 2 (wenn beliebig viele) ordinale Variable vorhanden sind.

Die Frage, die es nun zu beantworten gilt, lautet: Sind die 3 Reaktionsgeschwindigkeiten signifikant voneinander verschieden.

Der Friedman-Test und der nachfolgend beschriebene Cochran-Test sind Tests für verbundene Stichproben. Das bedeutet: An einer Untersuchungseinheit werden mehrere Messungen vorgenommen.

Die Untersuchungseinheit kann dabei auch eine Gruppe von möglichst homogenen Einheiten sein. Weiterhin ist es auch möglich, dass nicht dieselbe Untersuchungseinheit wiederholt unter verschiedenen Bedingungen gemessen wird, sondern "fast gleiche" Untersuchungseinheiten separat unter verschiedenen Bedingungen gemessen werden, z.B. Zwillinge, Ehepartner, Geschwister, Versuchstiere desselben Wurfs, Untersuchungseinheiten, die in für relevant erachteten Variablen gleichgesetzt sind. In allen diesen Beispielen wird unterstellt, dass die Verschiedenartigkeit der Untersuchungseinheiten die Messung an sich nicht beeinflußt. Der Einfluß geht nur von den unterschiedlichen Bedingungen aus, z.B. den verschiedenen Drogen, die eingenommen wurden.

# **P8.10.1 Die Programm-Eingabe**

**Eingabe in Programm-Maske Prog08m4** 

Prog08m4.Msk Nichtparametrische Tests für verbundene Stichproben (z.B. für Messwiederholungen) Friedman-Test, Zeichentest, Cochran Q-Test Der Zeichentest ist ein Friedman-Test mit nur 2 Uariablen Chav. nur 2 Messwiederholungen)<br>Der Cochran Q-Test ist ein Friedman-Test mit 0-1 kodierten Variablen (Messwiederholungen). Beispiel: Die Reaktionszeit von Autofahrern wird nach Ein-<br>nahme von 3 verschiedenen Drogen gemessen.<br>Frage: Unterscheiden sich die 3 Drogen in ihrer Wirksamkeit ? Die Daten seien etwa folgende: Reaktionszeit Reaktionszeit<br>nach Droge 1 nach Droge 2 Reaktionszeit<br>nach Droge 3 Messung<sub>2</sub> Messung 3 Messung 1  $\frac{0.3}{0.3}$  $0.8$  $0.6$ <br>0.5 Autofahrer 1 Autofahrer<sub>2</sub>  $0.6$ ÷.  $\sim$ ā. Die Uariablen (im Beispiel: die 3 Reaktionszeiten) werden<br>als ordinale Uariable behandelt Bei 3 und mehr Messungen werden die paarweisen Kontraste ermittelt. Siehe dazu auch den t-Test für abhängige Stichproben in Prog18m3

Was ist ein Kurzprogramm ? --5 Hilfe Bedienung  $\rightarrow$   $\Box$ Hilfe

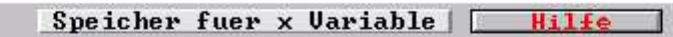

Vereinbare Variable= 20;

 $\overline{2}$ 

3

 $\overline{1}$ 

 $\left| \cdot \right|$ Option: Weitere Uereinbarungen - nur wenn Almo dazu auffordert

- Datei der Variablennamen | Hilfe
- **KEY MEN "C:\Almo7\Testdat\Npardat.nam"**

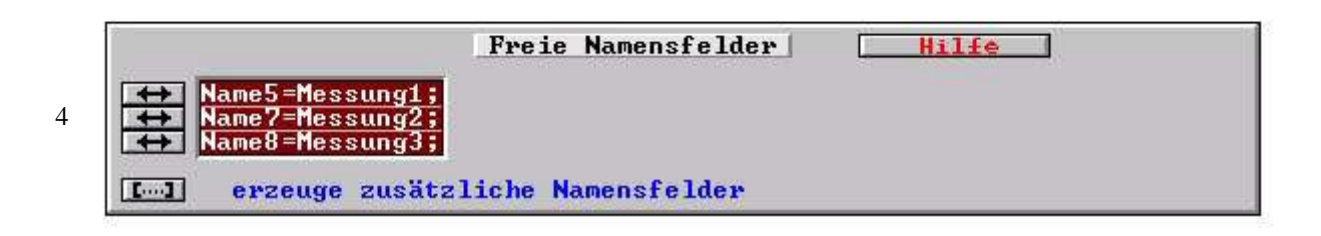

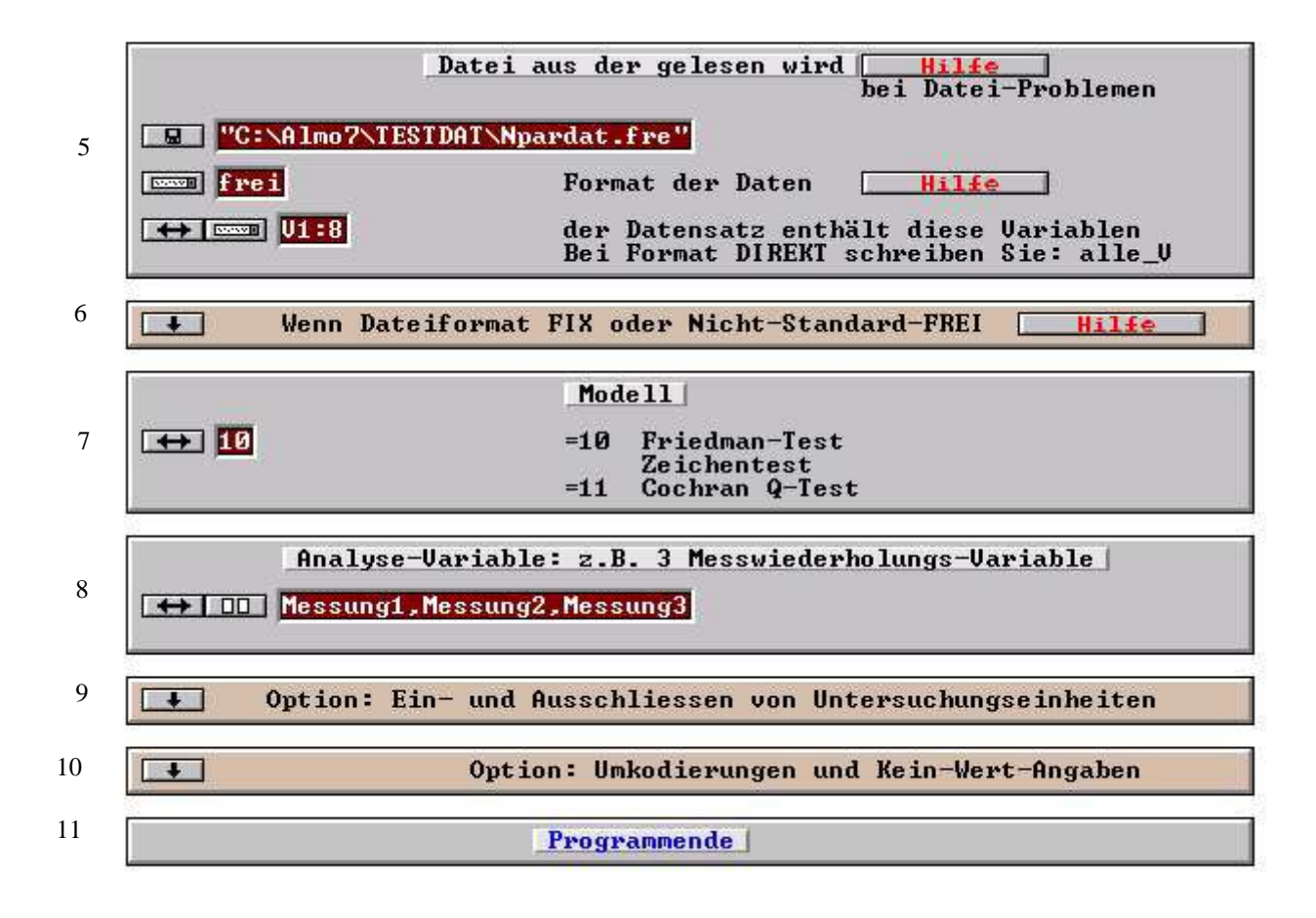

#### **Erläuterungen zu den Boxen:**

**Box 1** bis **Box 6**: Siehe Almo-Dokument 0 "Arbeiten mit Almo", Abschnitt P0.1 bis P0.4.

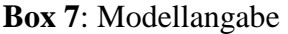

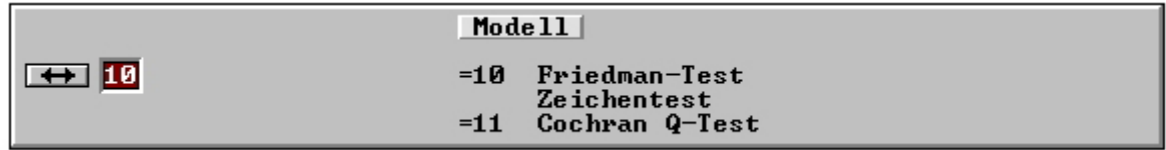

Wählen Sie das zu rechnende Modell. Siehe die Darstellung der verschiedenen Tests in den nachfolgenden Abschnitten.

#### **Box 8**: Analysevariable

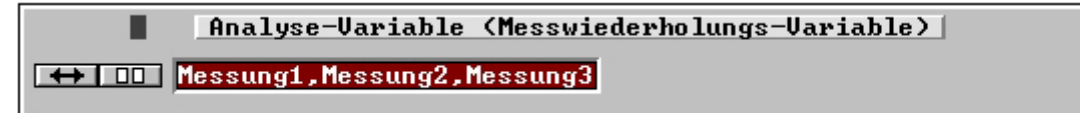

Geben Sie hier die Analyse-Variable an.

Sie können die Analyse-Variablen "von Hand" in die Eingabefelder schreiben oder Sie klicken auf den Knopf mit den 2 kleinen symbolischen Fenstern. Almo öffnet dann die Dialogbox "Variable für Analyse auswählen". In dieser können Sie die Variable, die in die Eingabefelder eingeschrieben werden sollen per Mausklick selektieren. Siehe die ausführliche

Beschreibung dieser Dialogbox in P0.11.

**Box 9**: Ein- und Ausschließen Siehe Almo-Dokument 0 "Arbeiten mit Almo", Abschnitt P0.7..

**Box 10**: Kein\_Wert-Angabe und Umkodierung Siehe Almo-Dokument 0 "Arbeiten mit Almo", Abschnitt P0.5.

Das Maskenprogramm ist auch als "selbst geschriebenes" Programm in Almo-Syntax unter dem Namen "Prog08e" vorhanden. Es wird gefunden durch Klick auf das Menü "Almo/Liste aller Almo-Programme":

### **P8.10.3 Programm-Ausgabe**

Die Programm-Maske Prog08m4 und das äquivalente "selbst geschriebene" Almo-Programm liefert folgendes Ergebnis:

```
Friedmann-Test 
-------------- 
Fuer Analyse aus Datenvektor ausgewaehlte Variable 
  5 Messung1 
  7 Messung2 
  8 Messung3 
Zahl der eingelesenen Datensaetze: 12
Zahl der in die Analyse einbezogenen Datensaetze: 12 
Variable Rangsumme 
 5 Messung1 23.0<br>7 Messung2 20.5
 7 Messung2
 8 Messung3 28.5
Konkordanzkoeffizient W 0.1163 
durchschnittliche 
Spearman-Rangkorrelation 0.0360 
Chi-Quadrat 2.7917 
Freiheitsgrade 2
Signifikanz (1-p)*100 75.3250 
Kontraste zwischen den Rangsummen der Variablen 
----------------------------------------------- 
Variable Kontrast 
V5 mit V7 2.5000 
V5 mit V8 5.5000 
V7 mit V8 8.0000 
Kontraste >= 10.0459 sind signifikant mit (1-p)*100 = 90(zweiseitig)
Kontraste >= 11.4662 sind signifikant mit (1-p)*100 = 95(zweiseitig)
Kontraste >= 14.2721 sind signifikant mit (1-p)*100 = 99(zweiseitig)
```
In unserem Beispiel erhalten wir einen Chi-Quadrat-Wert von 2.7917. Die 3 Messungen sind mit einer Signifikanz (1-p)\*100 von 75.325 % verschieden. Da der Friedman-Test ein pauschaler Test ist, können wir zunächst nur sagen, dass sich mindestens 2 Messungen signifikant unterscheiden. ALMO bestimmt deswegen noch die Kontraste zwischen den Rangsummen und gibt an, wie groß die Kontraste sein müssen, damit sie mit 90%, 95%, 99 % signifikant verschieden erachtet werden dürfen. Dabei wird der "asymptotische" Dunn-Rankin-Test verwendet, wie ihn Lienert (1973, S. 372) und Lohse u.a. (1982, S. 135) beschreiben. Dieser Test sollte nur angewendet werden, wenn die Gesamtzahl der Untersuchungseinheiten größer/gleich 15 ist. ALMO berechnet ihn jedoch immer.

Wie Bünning/Trenkler (1978, S. 226) zeigen, kann der Konkordanz- Koeffizient W nach Kendall unschwer im Rahmen des Friedman-Tests ermittelt werden. Siegel (1956, S. 232) zeigt, dass dann aus diesem der "durchschnittliche Spearman'sche Rangkorrelationskoeffizient  $\tau_s$  errechnet werden kann.

Beide Korrelationskoeffizienten drücken die Übereinstimmung zwischen den Zeilen, also den Untersuchungseinheiten und nicht den Spalten, also nicht den Messungen aus. W bewegt sich zwischen 0 und 1,  $\tau_s$  zwischen -1 und +1.

#### **Beachte**

- 1. Der Friedman-Test behandelt die Variablen als ordinale. In unserem Programm dürfen die Variablenwerte jedoch auch Dezimalzahlen sein. Sie werden im Programm in Rangziffern gewandelt.
- 2. Im Unterschied zum Kruskal-Wallis-Test gibt es hier eine Leseschleife und demzufolge auch die Möglichkeit, die Variablen bei Bedarf umzukodieren.

# **P8.11 Zeichentest**

Der Zeichentest ist dem Friedman-Test äquivalent, wenn nur 2 Messwiederholungen vorliegen (Büning/Trenkler, 1978, S. 223). Allerdings wird beim Friedman-Test die Signifikanz als zweiseitige und beim Zeichentest üblicherweise als einseitige angegeben. Der Benutzer kann sich die einseitige Signifikanz leicht errechnen

 $S_Z = 50 + S_F/2$  $Sz =$ Signifikanz (1-p)/2\*100 aus Zeichentest (einseitig)  $S_F$  = Signifikanz (1-p)\*100 aus Friedman-Test (zweiseitig)

Zu berücksichtigen ist allerdings, dass die in ALMO ausgegebene Signifikanz nur für Stichprobengrößen ab ca. n=25 gilt.

# **P8.12 Der Cochran Q-Test**

Auch der Q-Test nach Cochran kann als ein Spezialfall des Friedman- Test betrachtet werden, bei dem mehrere Messwiederholungen vorliegen, die 0-1 kodiert sind (Büning/Trenkler, 1978, S. 226).

Betrachten wir ein Beispiel: Es wird ermittelt, ob Untersuchungspersonen nach Einnahme von 3 Drogen auf einen Stimulus noch reagieren können (=1) oder nicht mehr reagieren können  $(=0).$ 

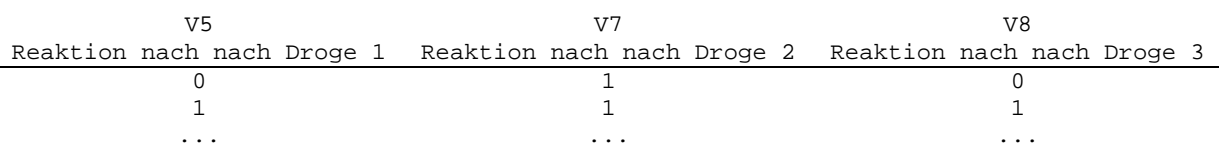

1 bedeutet "hat reagiert" 0 bedeutet "hat nicht reagiert"

# **P8.12.1 Programm-Eingabe**

Die Eingabe über eine Programm-Maske erfolgt wie beim Friedman-Test in Prog08m4. Siehe P8.10.1.

# **P8.12.3 Programm-Ausgabe**

```
Cochran Q-Test 
Fuer Analyse aus Datenvektor ausgewaehlte Variable 
5 Messung1 
7 Messung2 
8 Messung3 
Zahl der eingelesenen Datensaetze: 61 
Zahl der in die Analyse einbezogenen Datensaetze: 61 
Variable Summe der Einsen<br>5 Messung1 10.0
5 Messung1 10.0<br>7 Messung2 15.0
7 Messung2 15.0<br>8 Messung3 22.0
8 Messung3
Q-Wert (=Chi-Quadrat) 5.8919 
Freigeitsgrade 2
Signifikanz (1-p)*100 94.8586
```
Der Q-Wert ist 5.8919. Mit einer Signifikanz (1-p)\*100 von 94.8586% sind die 3 Messungen verschieden. Der Cochran-Test ist ein pauschaler Test. Wie sich die 3 Messungen unterscheiden, können wir nur ungefähr an der "Summe der Einsen" feststellen. Wir sehen, dass vor allem V8 sich von den beiden anderen Variablen unterscheidet.

#### **Beachte**

1. Die Variablen müssen 0-1 kodiert sein. Ist dies nicht der Fall, dann müssen sie in der Leseschleife vor GEHE\_in\_Programm entsprechend umkodiert werden.

### **Literatur**

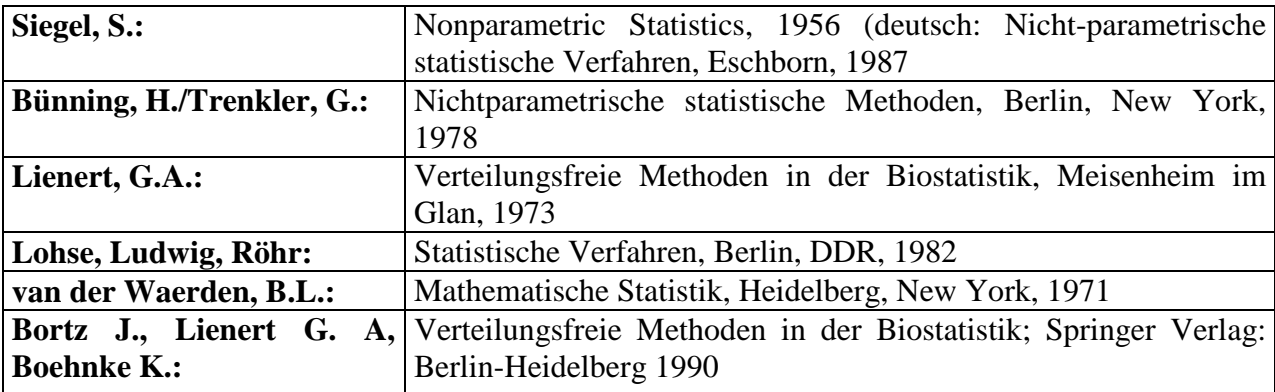